# AJ4CO Automatic Calibrator

## 17 Jun 2017

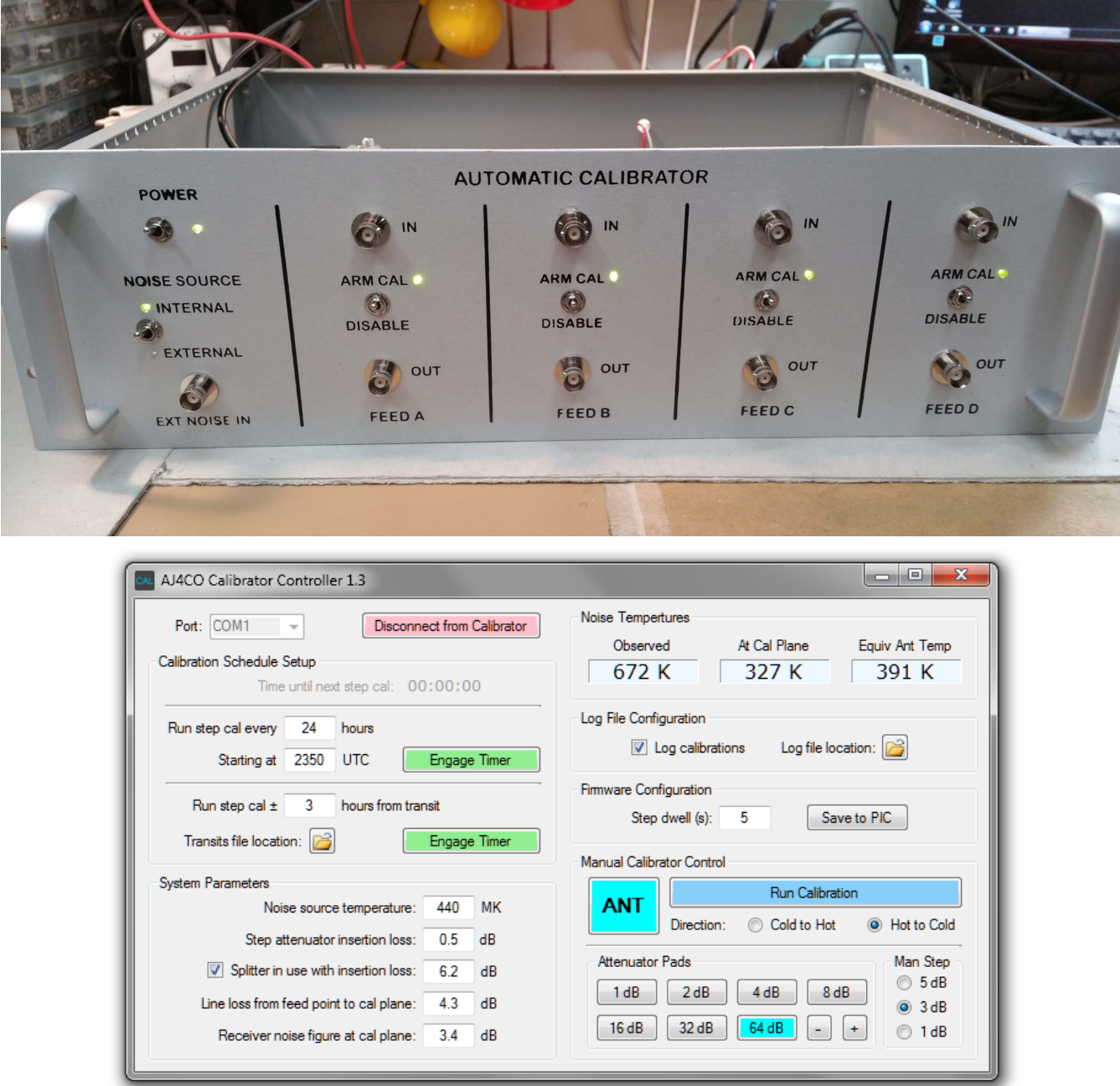

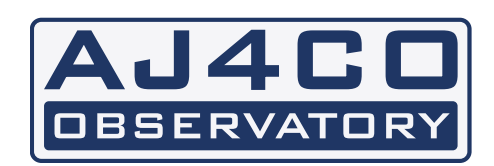

**Dave Typinski**

## **HARDWARE**

The automatic calibrator hardware is described fully in the FS-200B Instruction Manual on pages 52 through 58 (see pages attached to this document). In brief, software running on a PC controls the firmware running on a PIC, which in turn operates the programmable attenuator and system relays.

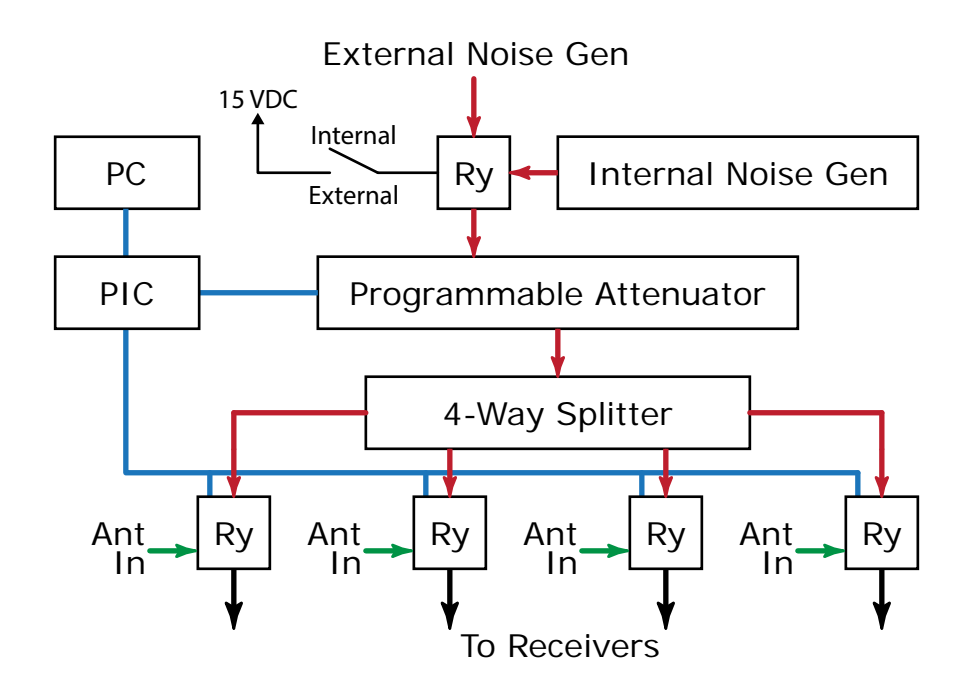

The figure on page 53 of the FS-200B Instruction Manual is modified as follows.

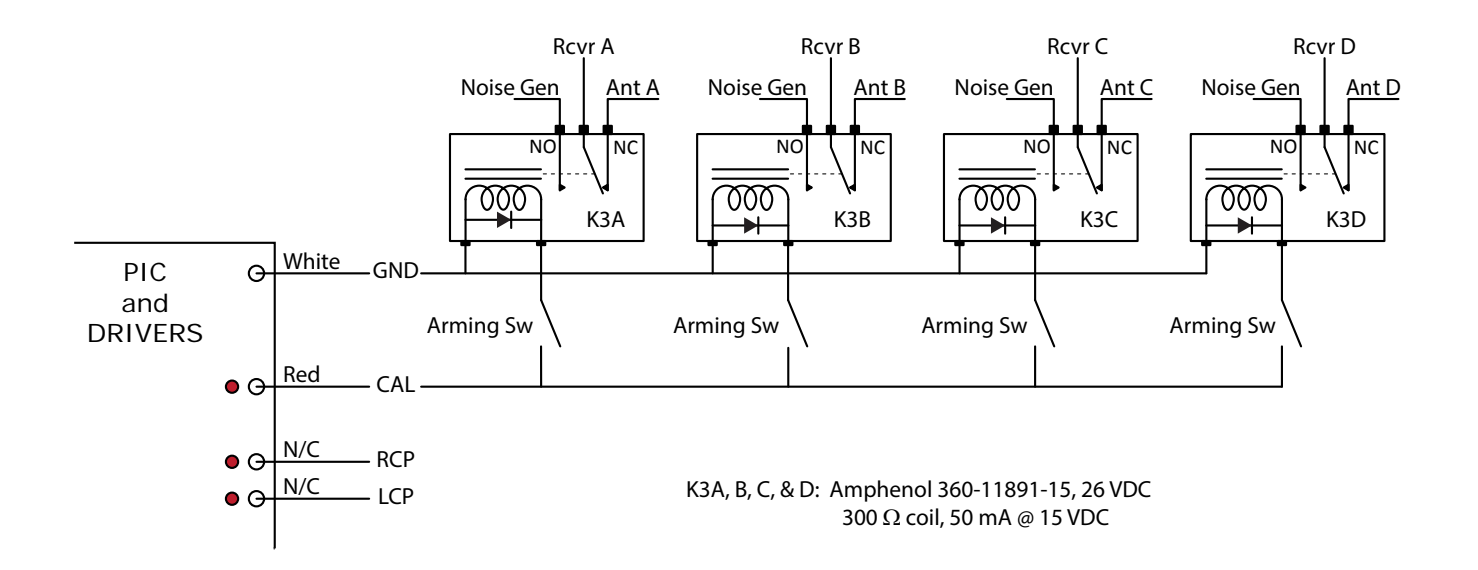

The figure on page 57 of the FS-200B Instruction Manual is modified by the addition of the following driver circuit for the K3 line to the CAL/ANT relays.

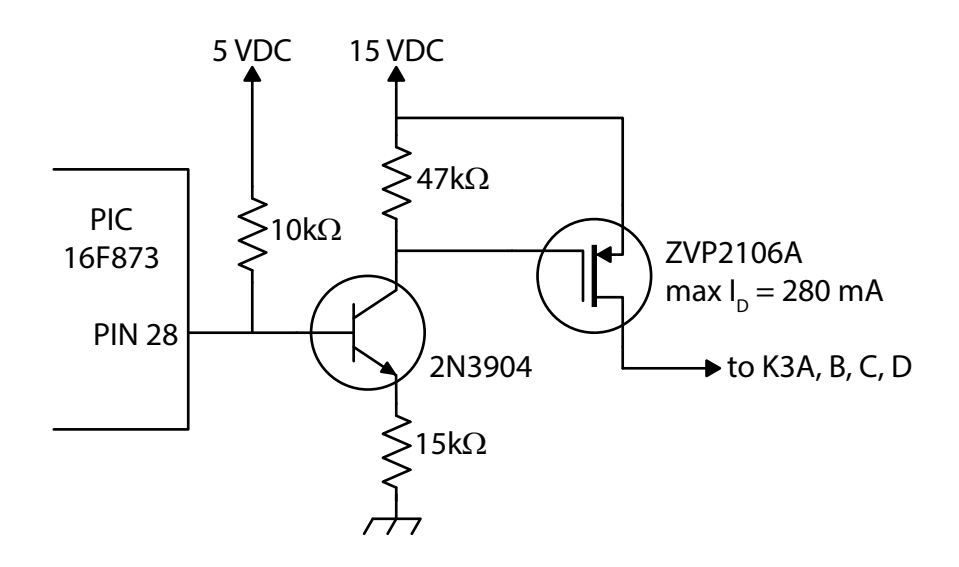

#### **PHASE UNIFORMITY**

The lengths of the coax jumpers between the inputs from the antennas, the feed relays, and the outputs to the receiving systems are identical in order to maintain the relative phase relationship between the four input signals. The four-way splitter on the noise source, however, is connected to the four feed relays with unqual lengths of coax. With the noise source switch set to "external," this unit may be used as a generic 4-way splitter when no claibration is in progress; however, the phases of the four resulting output signals will not be identical.

#### **FIRMWARE**

The firmware in the PIC provides serial communication with the PC and controls the states or the relays and attenuator pads. It contains built-in routines to step from cold to hot or hot to cold in 3 dB steps, 0 dB attenuator setting to 48 dB attenuator setting. It will also accept commands from the PC to set the state of any relay and any attenuator cell. The firmware allows the user to save the step dwell time setting, in seconds from 1 to 255, and saves this setting to non-volatile RAM. The current firmware version is AJ4COCALv02.asm. The assembler source code is available in Appendix A.

#### **SOFTWARE**

The Calibrator Controller (CC) software was developed using Visual Basic 2010 and .NET 4.0 on a Win7 x64 machine and a WinXP SP3 machine. Source code is available in Appendix B.

The system works using a PC's native serial port. USB-to-serial adapters are unreliable and are not recommended. If the host PC does not have a serial port, then adition of a serial port PCI card is recommended.

#### **1. Communications Setup**

Select the appropriate COM port and press the green Connect to Calibrator button. The software detects all available COM ports; it is up to the user

to select the port that is connected to the calibrator hardware. Once the Connect to Calibrator button is pressed, the button turns red and the COM port selection box is disabled.

## **2. Calibration Schedule Setup**

While CC allows step calibrations to be performed manually (see below), CC has the ability to run the automatic step calibration routine on two different user-specified schedules.

To repeat a step cal every fixed number of **hours**, enter the time to wait between step calibrations and the time to start the first calibration, then press the associated Engage Timer button.

Once the associated Engage Timer button is pressed, a countdown timer becomes active shoring the time until the next step calibration, the timer button turns red, and the time entry fields are disabled. When the countdown reaches zero, the automatic calibration will start and the counter will reset for the next step cal. This will continue until the timer is manually disengaged.

To run an automatic step cal a fixed num**ber of hours before and after transit**, enter the number of hours and select the location of the transits file, then press the associated Engage Timer button.

The current transit file includes Jupiter transit times for AJ4CO Observatory from 2017 through 2060. Transits are stored in a Calibration Schedule Setup Time until next step cal: 00:00:00 Run step cal every 24 hours Engage Timer Starting at 2350 **UTC** Run step cal ± 3 hours from transit Transits file location: Engage Timer Calibration Schedule Setup Time until next step cal: 21:39:36 Run step cal every 24 hours 2350 **UTC** Disengage Timer Starting at Run step cal ± 3 hours from transit Transits file location: **B** Engage Timer Calibration Schedule Setup Time until next step cal: 01:33:02 Run step cal every 24 hours **UTC** Starting at 2350 **Engage Timer** Run step cal ± 3 hours from transit Transits file location: Disengage Timer

text file and may be modified as long as the date and time formats are not altered. The format is YYYY-MMM-DD HH:MM, one transit per line. A table of transit times may be generated using JPL Horizons. The transits file must be organized in ascending order; i.e., earliest transit first.

Once the associated Engage Timer button is pressed, the timer acts as described above. This will continue until the timer is manually disengaged or the transit file runs out.

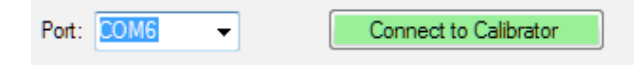

#### **3. System Parameters**

**Noise source temperature:** The temperature at the output of the internal noise generator at the point where it connects to the calibrator's attenuator (440 MK for the internal noise generator) or, if used, the temperature of an external noise source where it connects to the automatic calibrator's front panel.

## **Step attenuator insertions loss:** Enter the

insertion loss of the step attenuator  $(0.5 \text{ dB})$ 

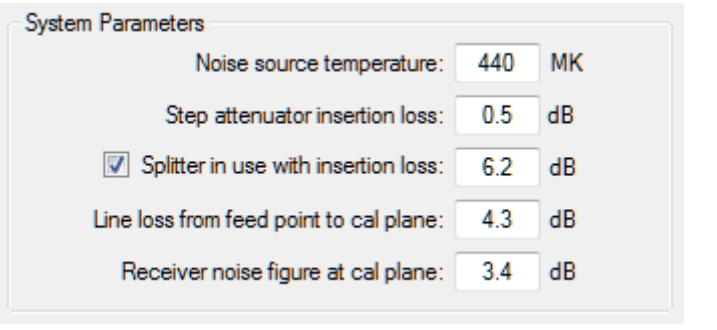

for the internal Kay 4450 step attenuator). Additional corrections between 0 and 0.09 dB are hard-coded into the PC software to account for the difference between the attenuations measured with a VNA and the average 0.5 dB insertion loss of the internal attenuator. See page 9 for a table listing the measured attenuation at each step.

**Splitter in use with insertion loss:** For dual polarization systems, the output of the calibrator must be split to feed both halves of the receiver system. If using such a splitter, check the box and enter the total loss of the splitter  $(6.2 \text{ dB}$  for the internal Mini-Circuits ZSC-4-1).

**Line loss from feed point to cal plane:** The total loss between the antenna feed point(s) and the calibration plane (4.3 dB for the TFD array at AJ4CO Observatory). The calibration plane is defined by the location of the CAL relay $(s)$ .

**Receiver noise figure at cal plane:** The receiver's noise figure referenced to the calibration plane (3.4 dB for the Dual Polarization Spectrograph at AJ4CO Observatory). Note: the DPS itself has a higher noise figure at its input connectors, about 6 dB. However, there is a wide band hybrid ring with a loss of 0.3 dB followed by multicouplers with a gain of 13 dB between the calibration plane and the DPS. These components act to reduce the noise figure at the calibration plane to about 3.4 dB. This highlights how the position of the cal plane within a radio telescope can make a big difference in the noise figure present at the cal plane.

## **4. Log File Configuration**

CC has the ability to write a log file, recording the states of the relays and attenuator. To use this feature, place a check in Log checkbox and use the folder icon button to

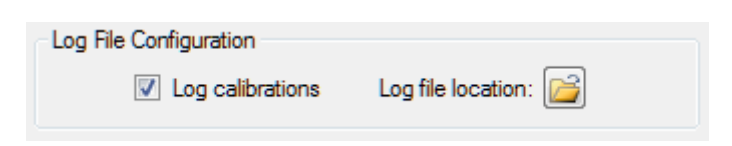

select the destination folder. The system parameters are also written to the log file, along with the three temperatures shown on the user interface (see below). A new line is added to the log file every time a relay or the attenuator changes state. Log files are limited to one month of operation to keep the file size manageable. New files are created as needed. The log files are in CSV format. The file name format is Cal Log YYYY MM.csv. See page 10 for an example of the log file.

## **5. Firmware Configuration**

**Step dwell (s):** Indicates the length of time the automatic calibration routine dwells at each step. The defaults is five seconds. Valid dwell is any integer between 1 and 255 sec-

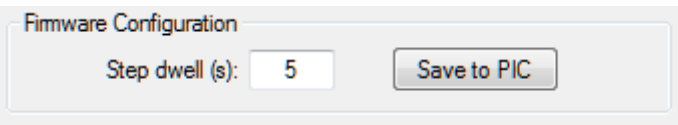

onds, inclusive. To change the dwell time, simply enter the desired dwell and click the Save to PIC button.

## **6. Manual Calibrator Control**

**Run Calibration:** Pressing this button manually triggers the automatic calibration routine to step through a range of 0 to 48 dB attenuation in 3 dB steps. Such a manually triggered calibration will not affect the cal schedule; the timer will continue to run as if the manually triggered routine did not happen. During the cal routine, the Run Calibration button text changes to show the current losses in terms of dB between the noise

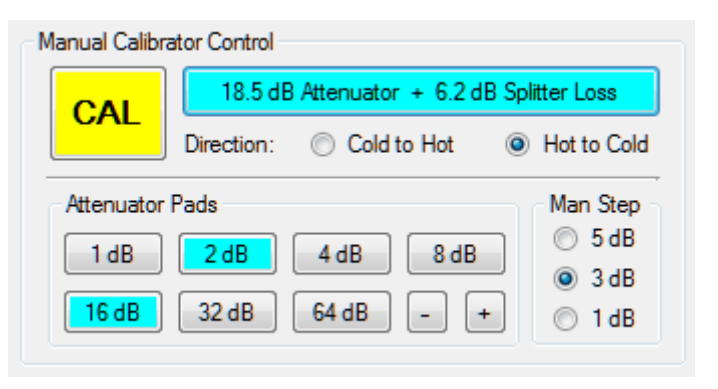

source and the calibration plane. The relay button colors and the step attenuator pad button colors also change to reflect the current status of the relays and pads.

**Direction:** This setting determines the attenuation step direction, 0 to 48 dB, or 48 to 0 dB.

**ANT/CAL:** The ANT/CAL relay buttons, in addition to being a state indicator, also acts to toggle the state of the ANT/CAL relays by simply clicking on the button. The button is active any time CC is connected to the calibrator. Toggling the ANT/CAL relay to the CAL state switches the Run Calibration button text to display the losses as described in the paragraph above.

**Attenuator Pads:** Like the ANT/CAL relay button, the Attenuator Pads buttons allow the user to manually change the state of any pad. They are active any time CC is connected to the calibrator. The plus  $(+)$  and minus  $(-)$  buttons allow the user to manually increment or decrement the current attenuator by the number of dB selected in the Man Step selection. The up-arrow and down-arrow keyboard keys are shortcuts for the  $+$  and  $-$  buttons, respectively.

**Man Step:** This selection controls the step size of the + and – buttons only, it does not change the automatic step cal routine, which is hard-coded with 3 dB steps.

## **7. Temperature Displays**

CC displays three temperatures any time it is connected to the calibrator hardware. Temperatures are shown with three significant figures and the appropriate units designator. In reality, the accuracy of the displayed temperatures is probably somewhere between two and three significant figures.

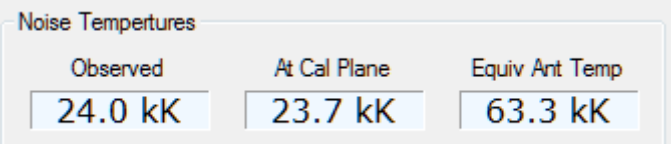

The conceptual diagram below shows the relevant noise temperatures and their locations within the radio telescope.

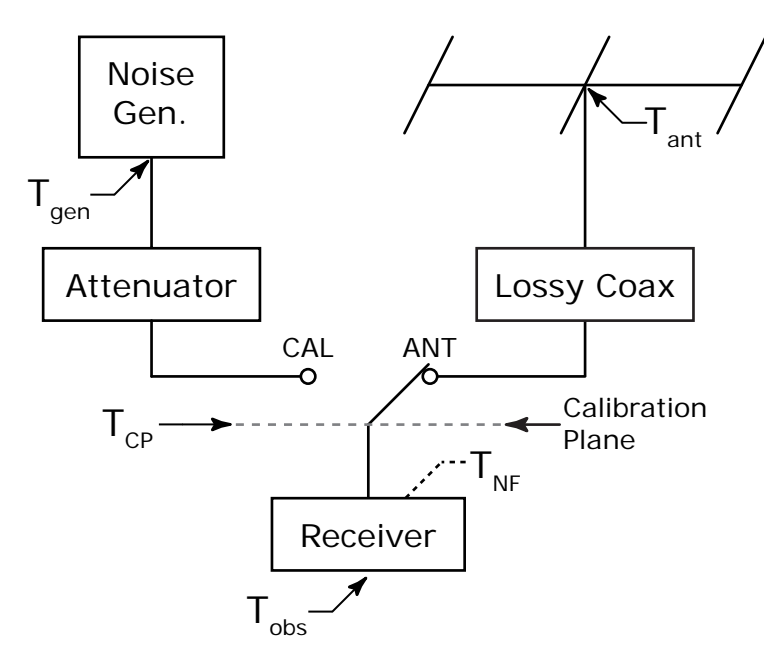

**At Cal Plane:** This is the actual noise temperature at the calibration plane. It is the noise generator output, less the summed losses of the attenuator insertion loss, the attenuator setting, and the splitter insertion loss, plus the noise input from the attenuator and the splitter. The equation used is:

$$
T_{CP} = \frac{T_{gen}}{L_{att}} + T_{att} \left( 1 - \frac{1}{L_{att}} \right)
$$

where

is loss factor  $=10^{10 \over 10}$  where +dB is the attenuation  $T_{gen}$  is the noise generator temp  $T_{\text{att}}$  is the physical temperature of the attenuator, assumed to be 290 K  $T_{\text{CP }}$  is the temperature at the calibration plane *dB*  $L_{\text{att}}$  is loss factor =

**Observed:** This is the temperature one would see on the front panel of a hypothetical receiver having the noise figure stated in the System Parameters. This shows the effect of the receiver's internal noise. This effect is generally very small and is only evident when the calibration plane is at relatively low temperatures, less than a few kK for a well designed HF receiver. The effect of receiver noise can become significant for receivers with a higher noise figure and antennas with low efficiency and low directivity. The equation used is:

$$
T_{Obs} = T_{CP} + T_{rcvr} (F_{rcvr} - 1)
$$

where

is receiver noise factor  $=10^{(\frac{1}{10})}$  where NF is the recever's noise figure *NF*  $F_{rcvr}$  is receiver noise factor  $=$ 

 $T_{CP}$  is the temperature at the calibration plane

 $T_{\text{rcvr}}$  is the physical temperature of the receiver, assumed to be 290 K

 $T_{Obs}$  is the temperature indicated by the receiver

**Equiv Ant Temp:** This is the noise temperature that would have to exist at the antenna terminals in order to produce the same noise temperature at the calibration plane. This accounts for the antenna feed system losses and the physical temperature of the feed system. This is the most important number produced by the software, for this is the temperature used to calibrate the radio telescope's data. In terms of the noise source temperature, the equivalent antenna temperature is found using the following equation:

$$
T_{Ant} = L_{coax} \left[ \frac{T_{gen}}{L_{att}} + T_{att} \left( 1 - \frac{1}{L_{att}} \right) - T_{coax} \left( 1 - \frac{1}{L_{coax}} \right) \right]
$$

where

is the attenuator loss factor  $=10^{10 \choose 10}$  where +dB is the attenuation is the feed line loss factor  $\, = 10^{(\frac{1}{10})}$  where +dB is the atte *dB dB*  $L_{\text{att}}$  is the attenuator loss factor  $=$  $L_{coax}$  is the feed line loss factor  $=10^{1}_{0}$  where +dB is the attenuation  $T_{\textit{gen}}^{\text{}}$  is the noise generator temp

 $T_{\text{att}}$  is the physical temperature of the attenuator, assumed to be 290 K

 $T_{\scriptscriptstyle{Ant}}^{\scriptscriptstyle{-}}$  is the equivalent antenna temperature

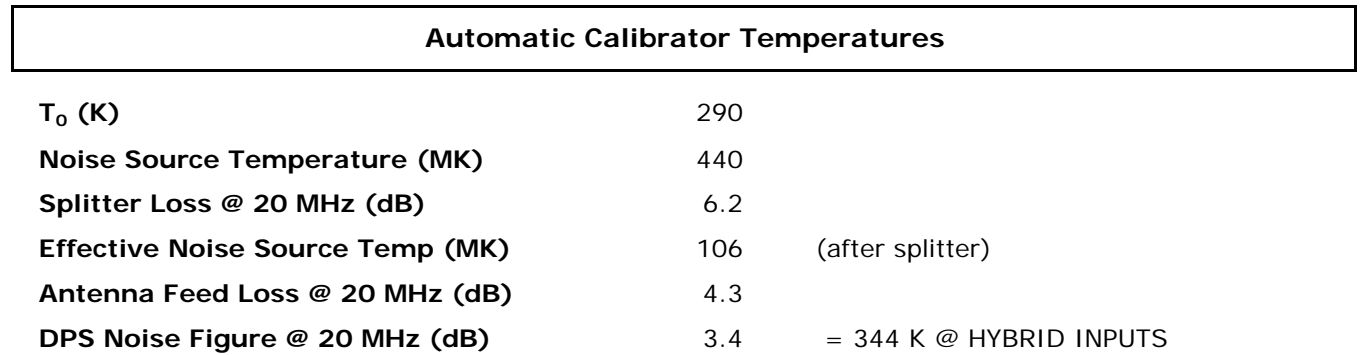

## **Calibration Plane: CAL relays between antenna feed panel outputs and hybrid ring inputs.**

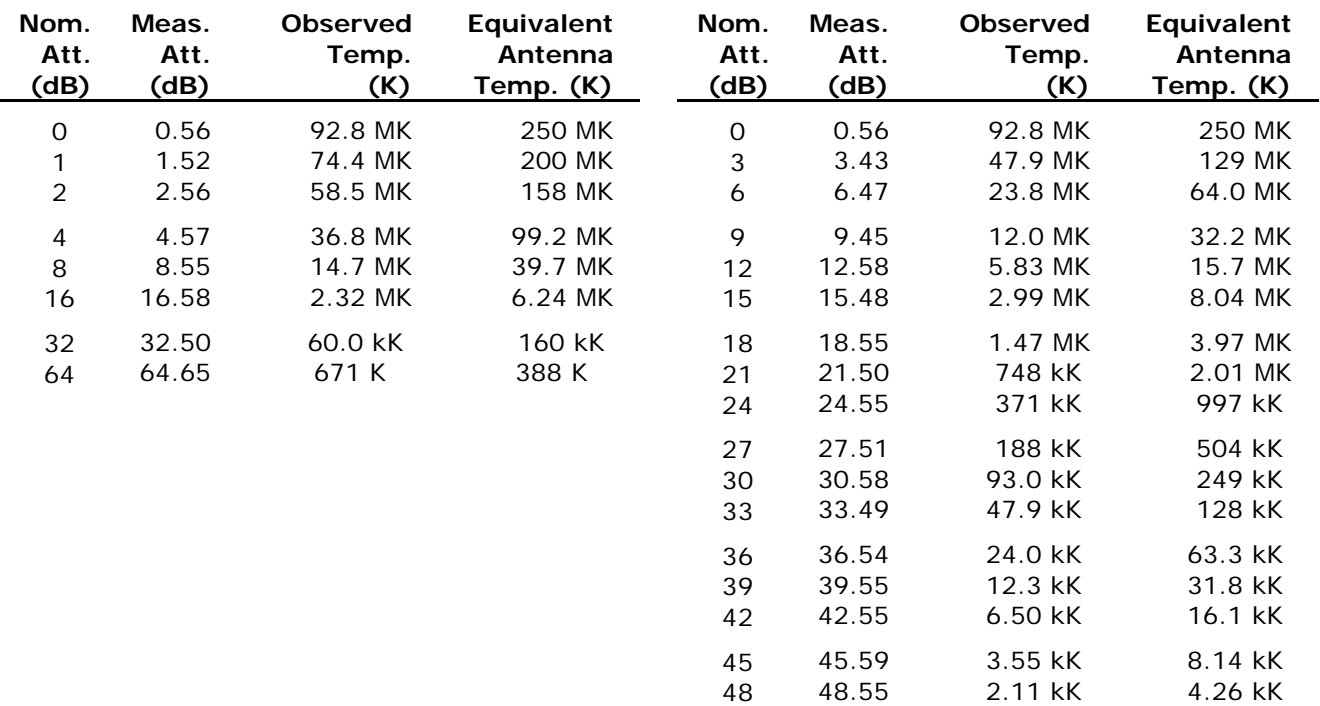

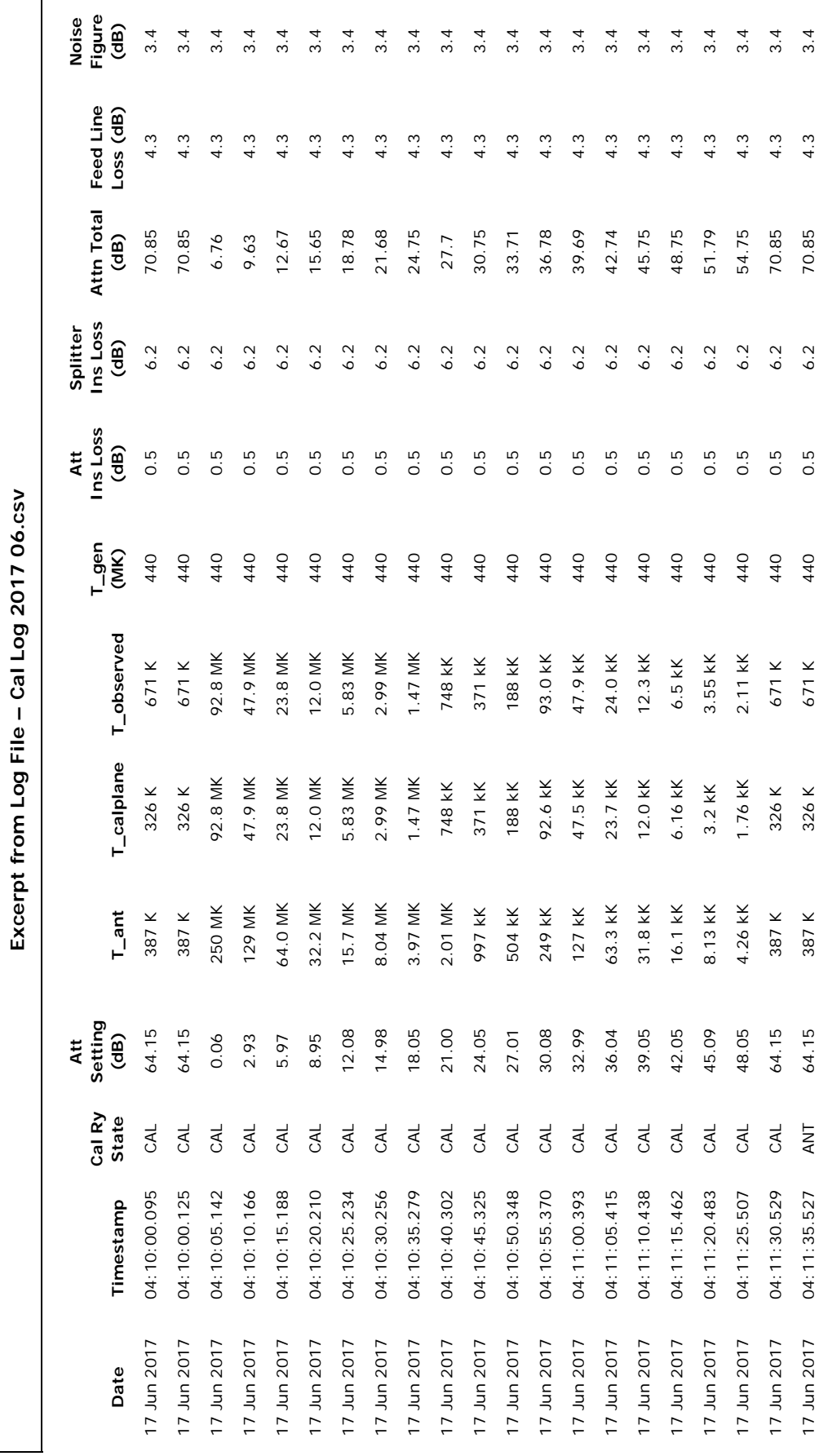

Page 10 of 11

## **Soft ware / Hardware Change Log**

## **Version 1.0.0**

Original beta test program, limited functionality, basically a proof-of-concept.

## **Version 1.1.0**

Fully functional application to drive the unmodified UFRO automatic calibrator hardware with PIC firmware version CALIB5.asm (note: not CALIB05.asm).

#### **Version 1.2.0**

Works with the modified hardware and firmware version AJ4COCALv02.asm.

Calibrator hardware changes:

- Installed internal 5 and 12 volt regulators powered from single 15 VDC supply.
- Installed power switch and LED power indicator.
- Changed the CAL relay driver circuit to use a power MOSFET.
- Removed the RCP/LCP/CAL relay module.
- Installed two SPDT coaxial relays driven in parallel by the CAL relay control line.
- Installed splitter between the programmable attenuator and the two CAL relays.

PIC firmware changes:

- New delay routines, step delays possible from 1 sec to 255 sec.
- Added more steps, now runs 0 to 48 dB in 3 dB steps.
- Step cal runs cold to hot or hot to cold.

PC software changes:

- Added 1, 2, and 5 dB step radio buttons for the + and increment buttons.
- Removed the RCP and LCP relay buttons. The relays aren't used in the modified version of the hardware. Their output states are now used as a confirmation that the PIC is talking to the application software.

- Added "cold to hot" and "hot to cold" radio buttons.

#### **Version 1.2.1**

Makes the log CSV file slightly easier to read.

PC software changes:

- Added a comma between the date and time portions of the log file date stamps.

#### **Version 1.3.0 (latest version)**

Works with the upgraded 4-port noise generator and adds transit cal timing option. Calibrator hardware changes:

- Installed internal 440 MK noise generator.
- Installed 4-way power splitter, associated relays, and arming switches.
- Installed internal/external noise source relay and switches.
- Mounted all within a 3U 19" rack chassis.

PC software changes:

- Added transit cal timing option.

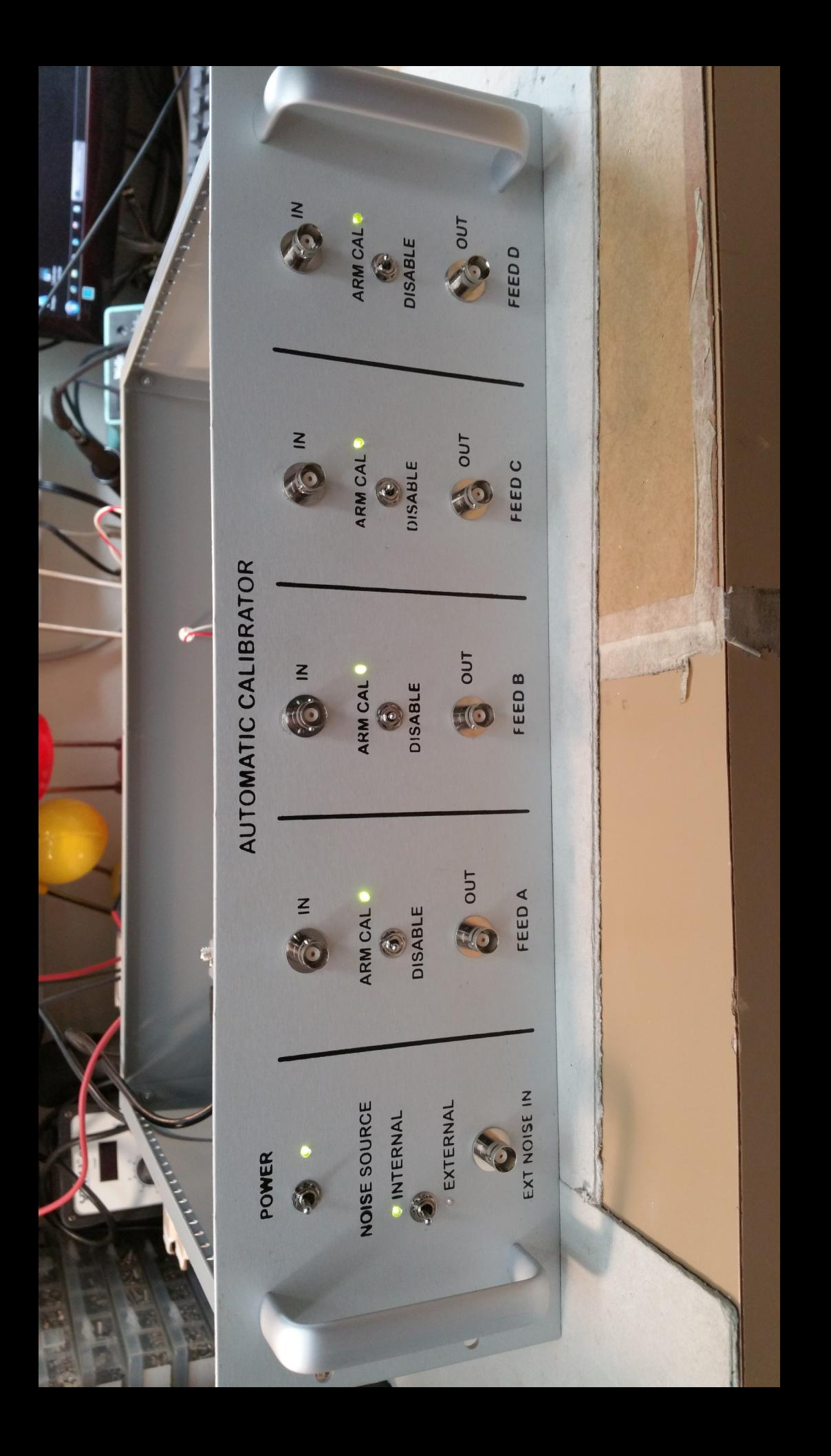

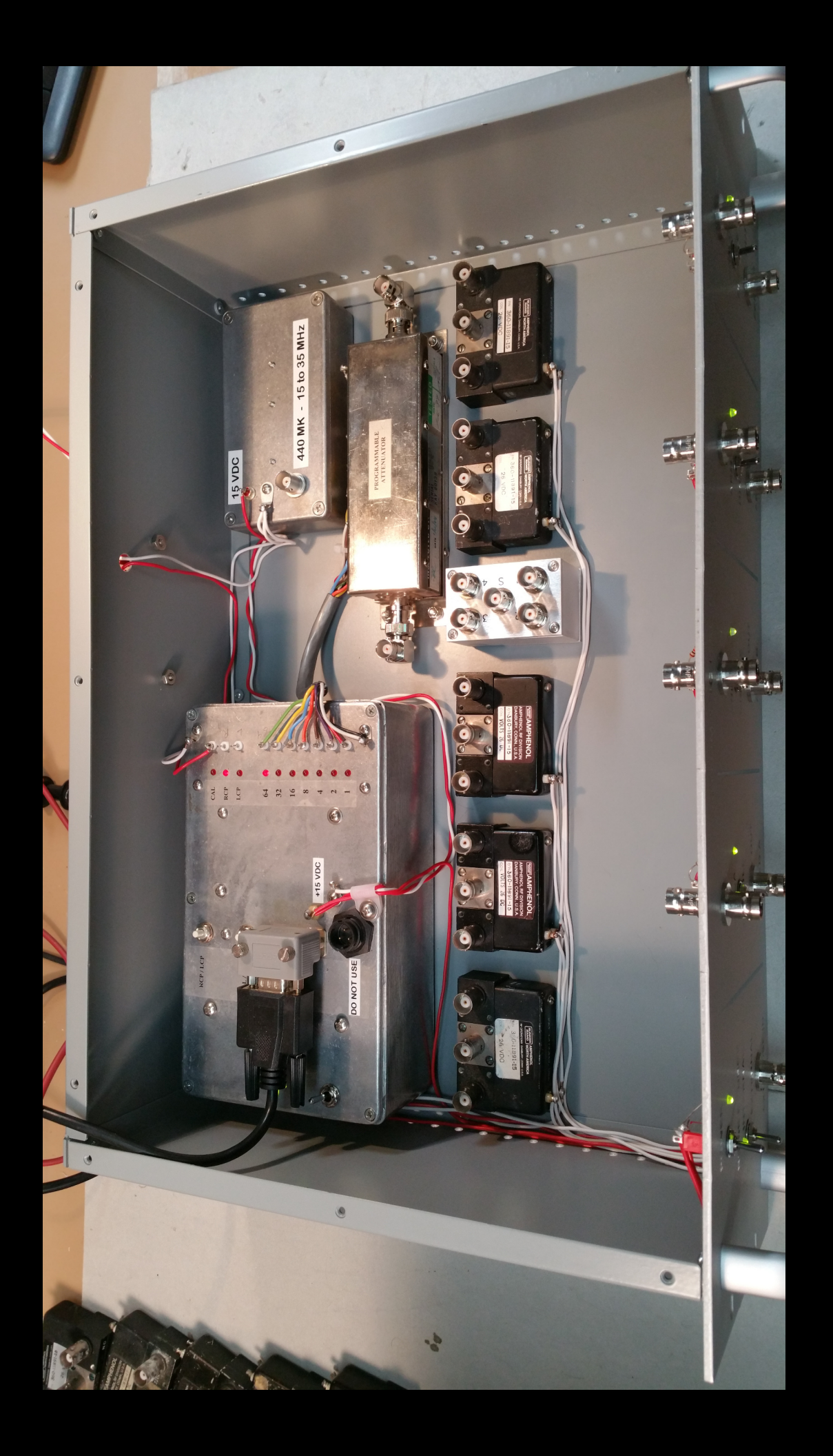

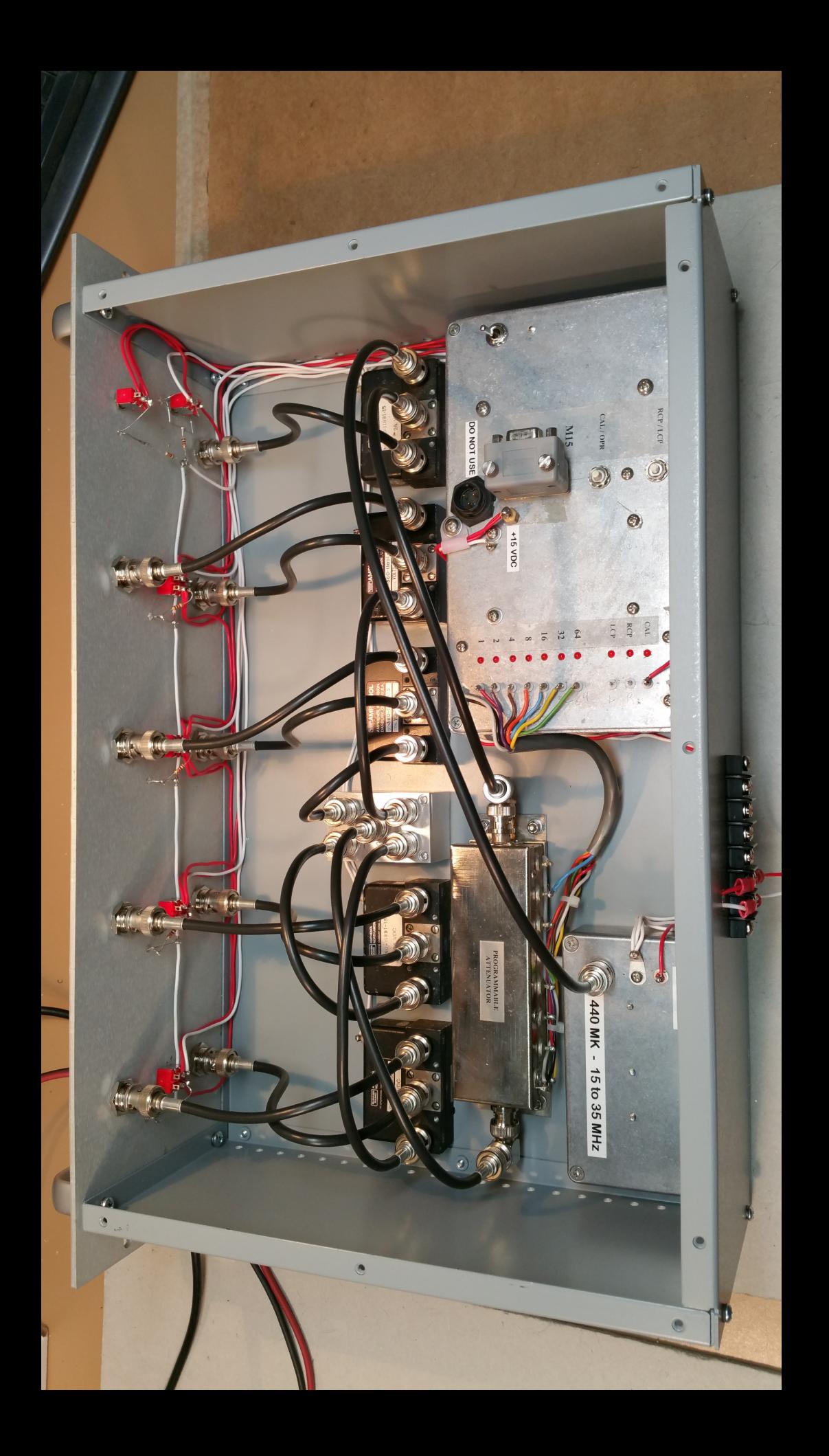

#### Mode Switch/Calibrator

A mode switch (M16) with 3 coaxial relays (Kl, K2, and K3) selects the RF source for the spectrograph (for the Florida installation this is either RCP, LCP or a calibrator).

The calibrator comprises a high temperature RF noise source followed by a commercial programmable attenuator.

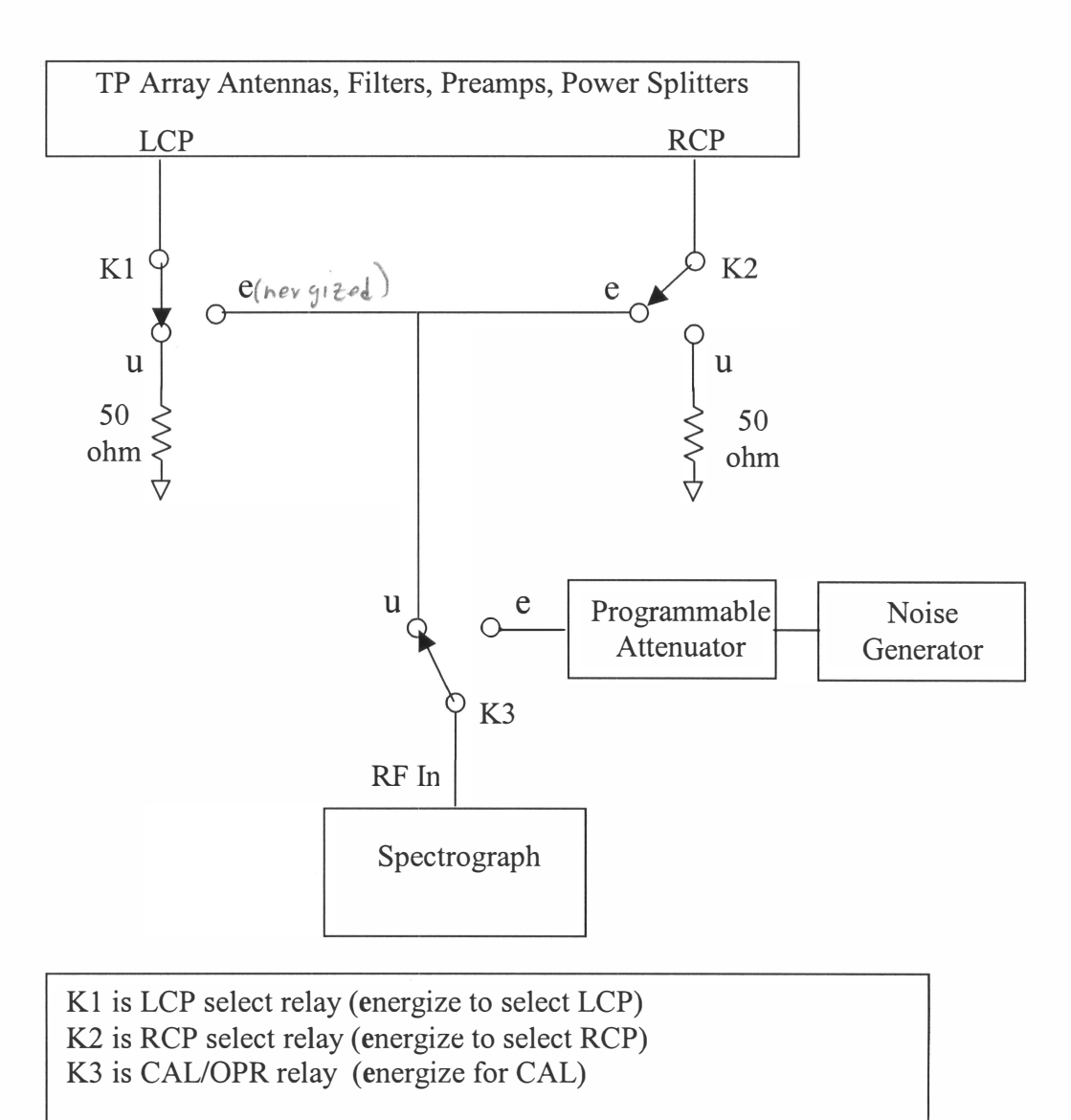

During CAL both Kl and K2 are un-energized, terminating both antenna ports in 50 ohms

Both the mode switch and the step attenuator are controlled by a microcontroller (PIC), which communicates with the a300y computer via an RS232 serial link.

The mode switch/calibrator components are mounted on a 5.25" by 19"wide rack panel.

 $M15 - A$  PIC microcontroller and driver circuit generate command signals to control a commercial step attenuator and the mode switch. Three control lines operate the LCP, RCP, Cal/Opr Mode switch and seven control lines drive the individual 1, 2, 4, 8, 16, 32, and 64 dB cells of the step attenuator. The PIC communicates with the a300y computer via an RS232 line.

The physical layout of the modules and their interconnecting signal cables is seen below.

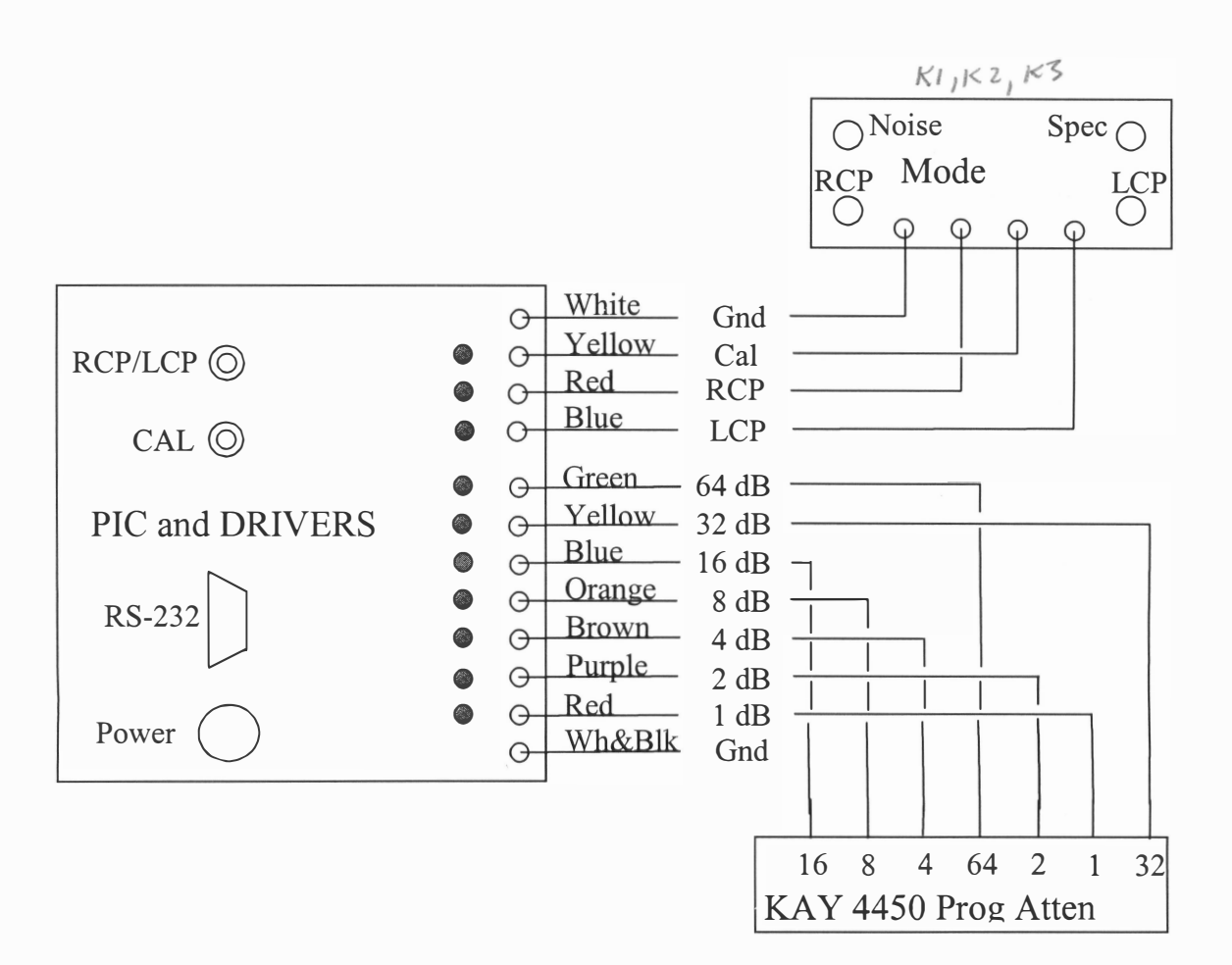

The PIC controller module is connected to the Elenco Power Supply by a 3-wire cable supplying  $+5$ , and  $+12$  volts.

Pushbuttons on M15 can be used to test the RCP/LCP polarization select relays as well as the calibrate function. One push of the CAL button initiates the CAL sequence while pushing the RCP/LCP button toggles the spectrograph input between the RCP and LCP antennas.

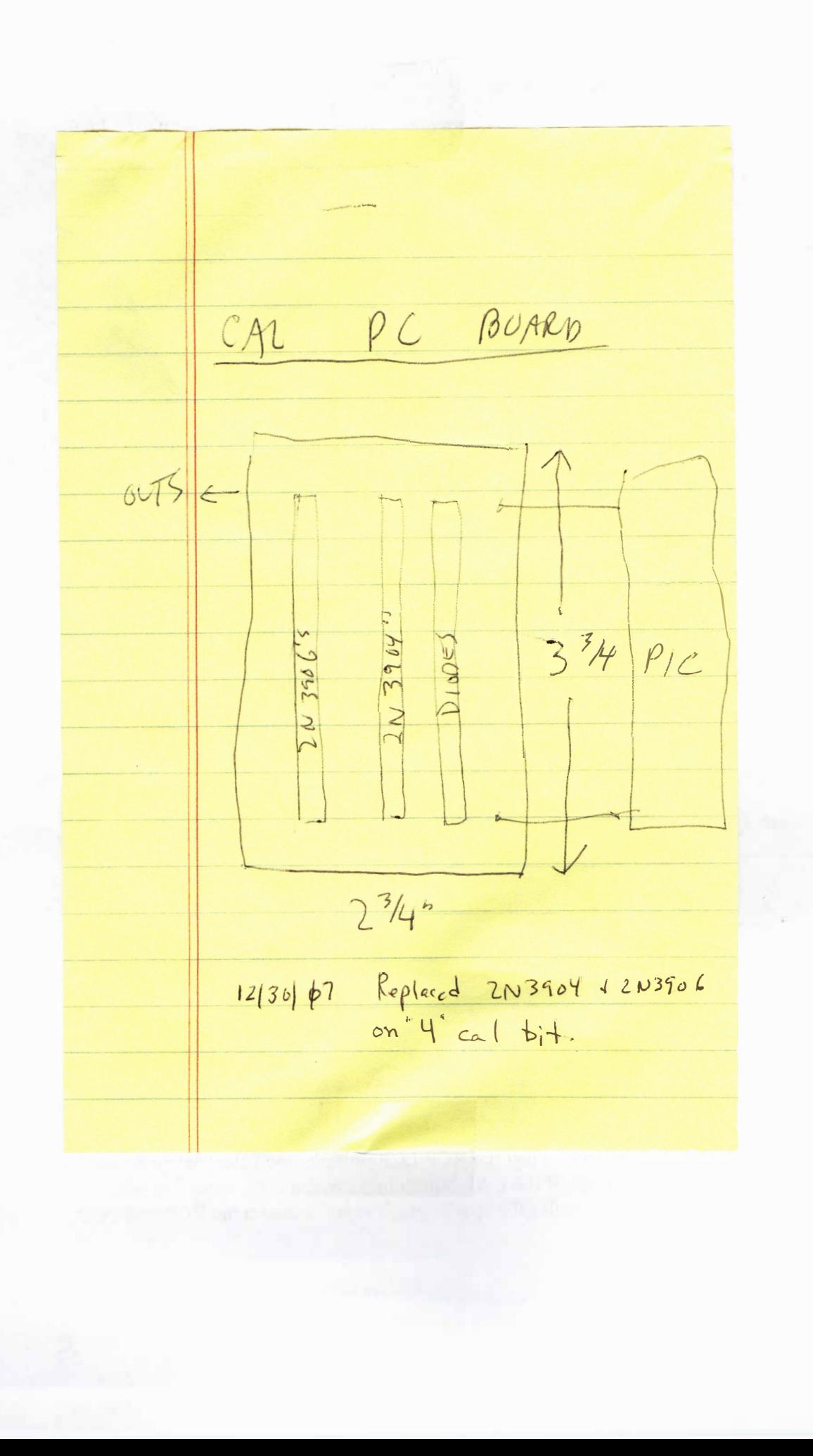

00000000

Š

Č

000000000000

r

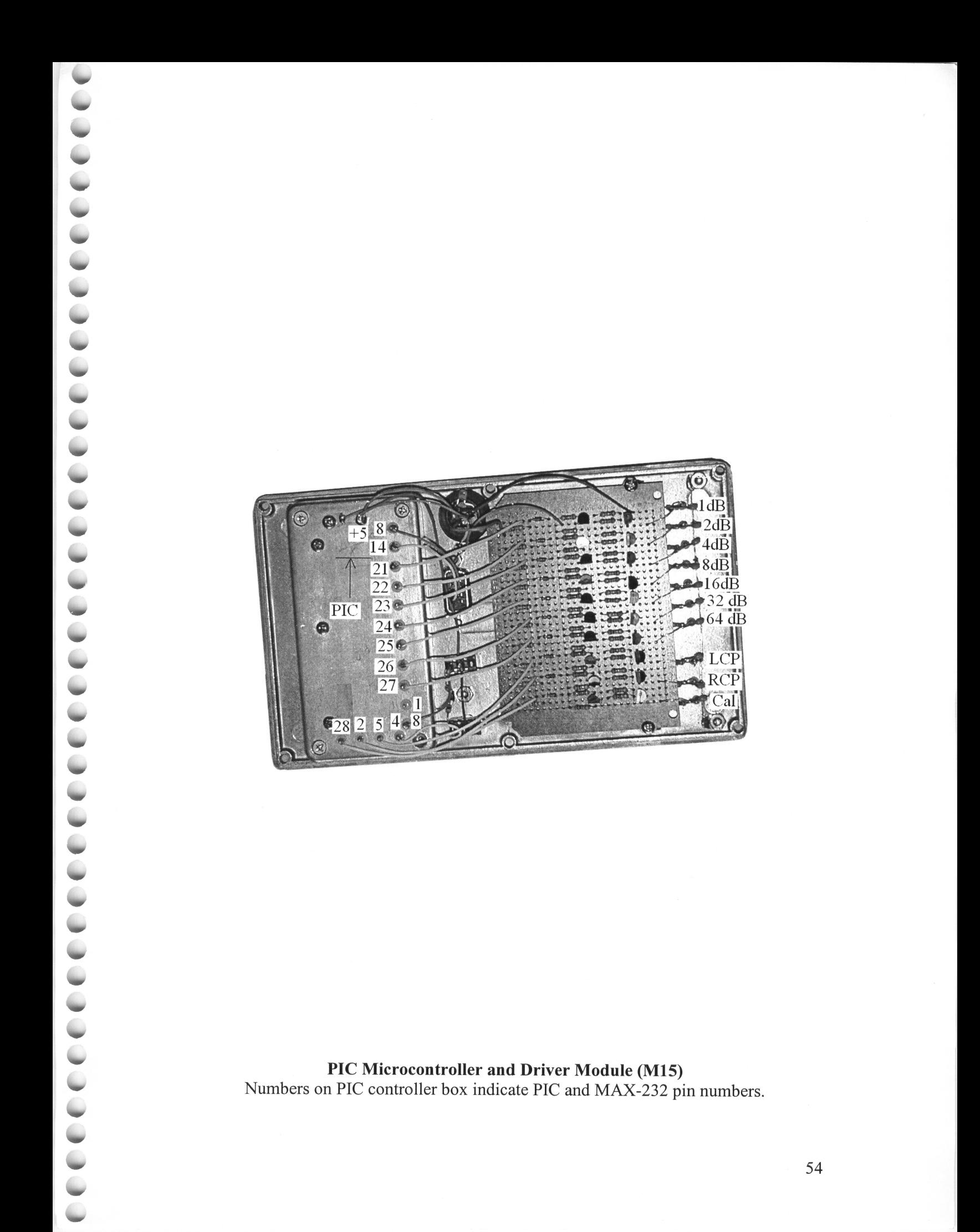

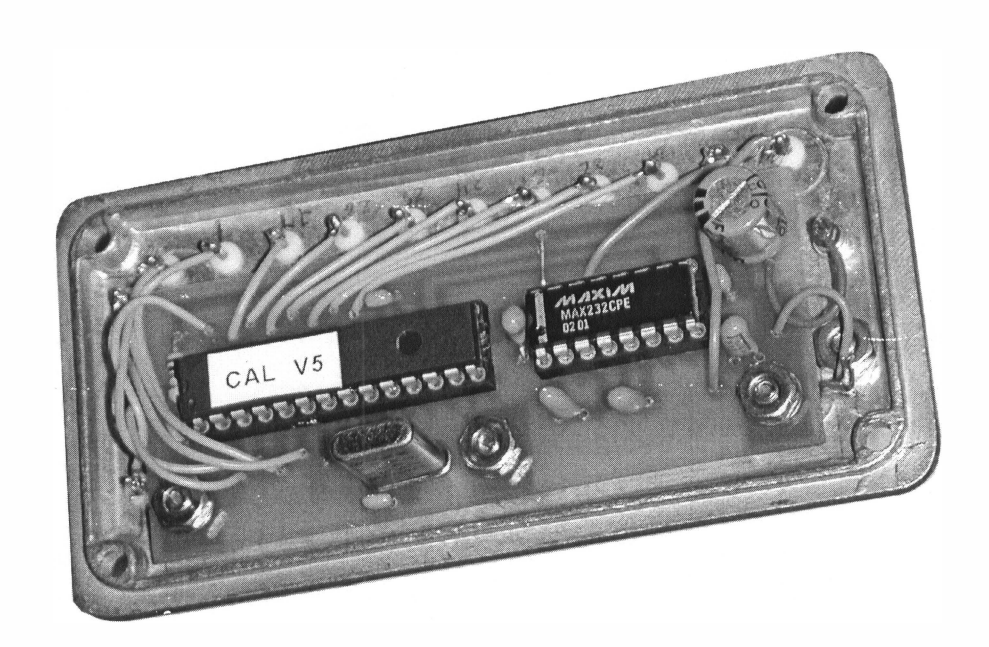

The PIC16F873 microcontroller communicates with the main a300y computer via a MAX232 RS-232 chip. Serial communications rate is 56 K bits, which is derived from an 18.432 MHz crystal. The 16F873 contains the custom control code for the mode switch and the calibrator programmable attenuator. The PIC and MAX232 are mounted on a PC board inside of a small diecast box. Connections to the driver board and RS232 9 pin Dconnector are via Teflon insulated feedthroughs. The PIC box is mounted inside a larger diecast box, which also contains the relay driver board.

 $\bullet$  . The second contract of  $\bullet$  .

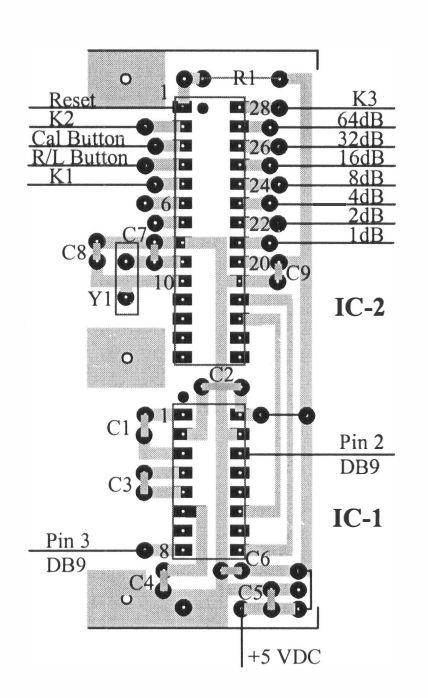

**0000000** 

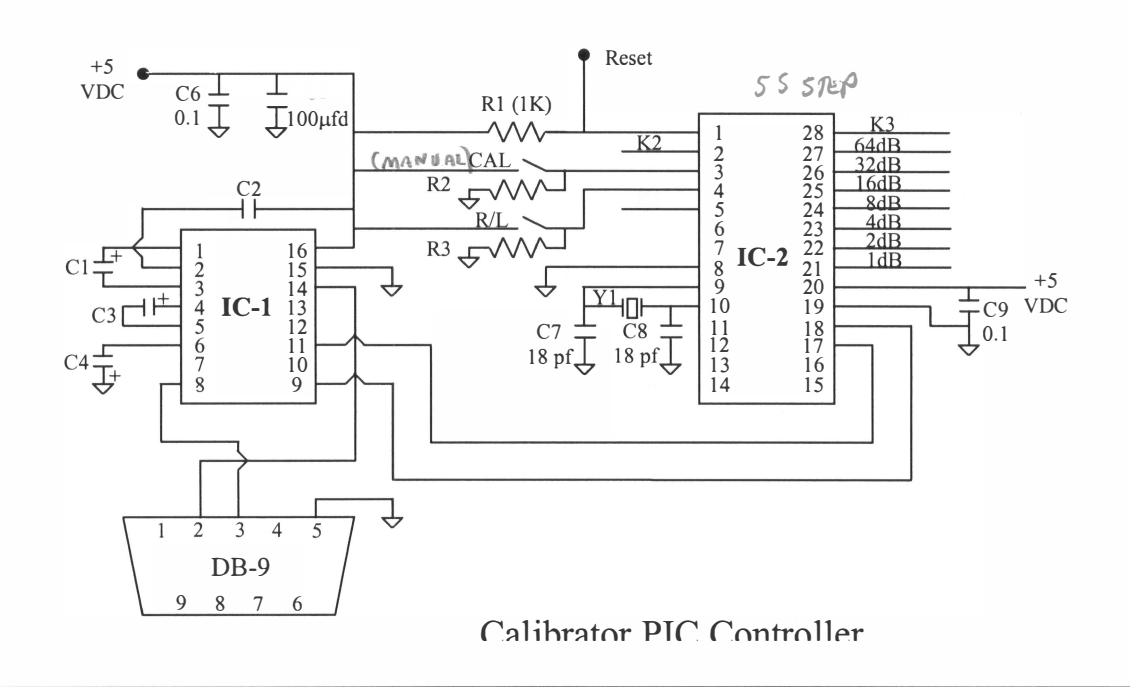

Note: C1, C2, C3, C4 are 1 µfd IC1 = MAX-232, IC2 = 16F-873, Y1 = 18.432 MHz Ground RESET line to reset PIC

Driver circuits.

. . . . . . . .

**COO** 

Two different driver circuits are used – one to control the 5 volt OMRON RF relays in the mode switch (M16) and the other, a 12 volt circuit used to drive the solenoids in the Kay programmable step attenuator. Each relay solenoid requires a dedicated driver circuit. The drivers tum on their solenoid when a +5v signal is applied by the PIC.

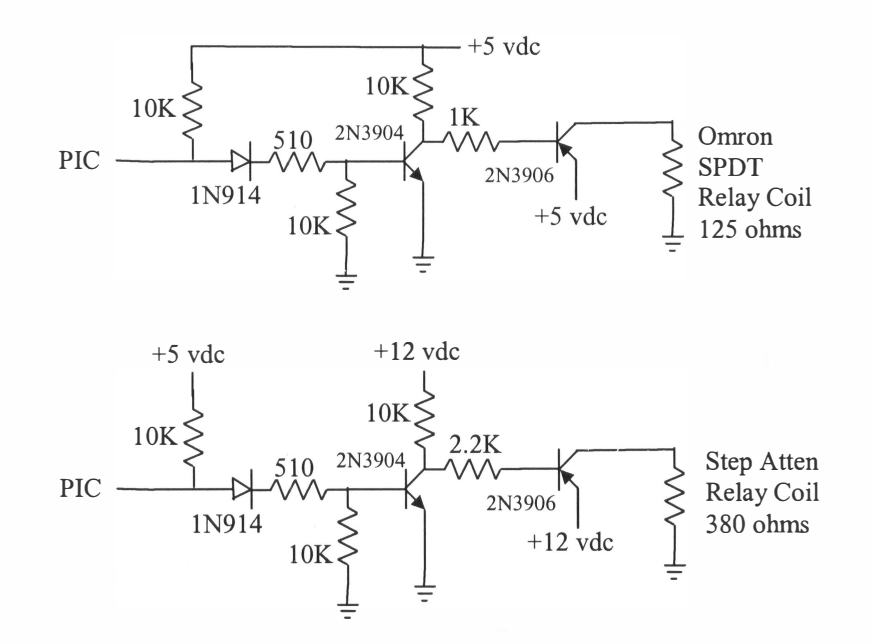

## **M16** Mode Switch

The mode switch contains three, 5 volt, SPDT Gmron RF relays. These relays allow selection of either RCP or LCP signals and also control selection between calibrate and operate modes. The relays are controlled by signals generated by the PIC and amplified in the driver circuits located in module MI5.

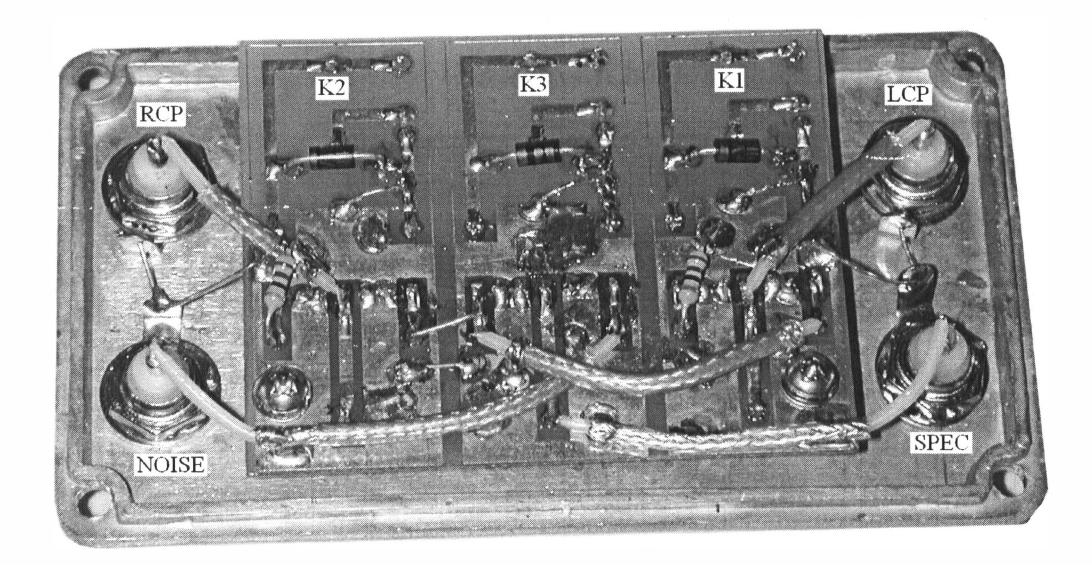

```
AJ4COCALv02.asm 3/31/18
```

```
1 ; AJ4COCALv02.ASM
2 ; Written by Dave Typinski, August, 2015
3 ; This is a modified version of the CALIB5.asm code
4 ; written by Jim Sky in July, 2003
5 ;
6 Title "Calibrator Test"
78 list P = 16F873
9 ;
10 #include "p16F873.inc"
11 ;
12 ; PIC16F873 Configuration Bit Settings
13 ; CONFIG
14 ; External crystal oscillator
15 ; Watchdog timer is OFF
16 ; Power-up timer is OFF
17 : Program code protection is OFF
18 ; Brown-out RESET Enable is ON
19 ; Low voltage programming is OFF (otherwise RB3 cannot be an 
    output port)
20 ; Data EEPROM code protection is OFF
21 ; FLASH program memory write enable is ON
22 ; __config 0xFF79
23 __CONFIG _FOSC_XT & _WDTE_OFF & _PWRTE_OFF & _CP_OFF & _BOREN_ON &
    _LVP_OFF & _CPD_OFF & _WRT_ON
24 ;
25 ; CRYSTAL = 18.432 MHz
26 ;
27 ;
28 CAL1DB equ 0x00 ; control pins
29 CAL2DB equ 0x01
30 CAL4DB equ 0x02
31 CAL8DB equ 0x03
32 CAL16DB equ 0x04
33 CAL32DB equ 0x05
34 CAL64DB equ 0x06
35 KLCP equ 0x03
36 KRCP equ 0x00
37 KCAL equ 0x07
38 CALBTN equ 0x01
39 RLBTN equ 0x02
40 ;
41 ; ---------------
42 ; RAM DEFINITIONS
43 ; ---------------
44 ;
```

```
45 CBLOCK 0x20
46 RLSTAT
47 DelayL ; low byte for 25 ms delay counter
48 DelayH ; high byte for 25 ms delay counter
49 CalDLY ; step cal 1-second delay counter
50 DelayStore ; number of 1-second delays to perform per cal step
51 Temp
52 Temp2
53 RxHold
54 MessPt
55 BCount
56 d1 ; 1-sec delay counter 1
57 d2 ; 1-sec delay counter 2
58 d3 ; 1-sec delay counter 3
59 
60 ENDC
61 
62 ;
63 ; -------------------------------
64 ; CODE START AND INITIALISE PORTS
65 ; -------------------------------
66 ;
67 
68 org 0000h ; start address = 0000h
69 
70 goto Start
71 ;
72 
73 Start movlw 0x00 ; PORTA = all low
74 movwf PORTA
75 movlw 0x00 ; PORTB = all low
76 movwf PORTB
77 bsf STATUS,RP0 ; RAM Page 1
78 ; SET ADCON1 so that all RA pins are digital
79 movlw b'00000110'
80 movwf ADCON1
81 
82 movlw b'00000110' ; PORTA = all outputs except for RA1 and RA2
83 movwf TRISA
84 movlw b'00000000' ; PORTB = all outputs
85 movwf TRISB
86 
87 ; ------------------------------------
88 ; PROVIDE A SETTLING TIME FOR START UP
89 ; ------------------------------------
90 ;
```

```
91 ; clrf Temp
92 ; settle decfsz Temp, F
93 ; goto settle
94 i call Delay25 i 25mS delay
95 
96 
97 bcf STATUS, RPO ; RAM Page 0
98 
99 
100 ; -------------
101 ; SET BAUD RATE
102 ; ---------103 ; Boot Baud Rate = 57600 and 1 Stop Bit
104 ;
105 bsf STATUS,RP0 ; RAM Page 1
106 movlw d'4' ; 57600 baud @ 18.432MHz
107 movwf SPBRG
108 movlw b'00100000' ; brgh = low
109 movwf TXSTA ; enable Async Transmission
110 bcf STATUS,RP0 ; RAM Page 0
111 movlw b'10010000' ; enable UART and
112 movwf RCSTA ; 8 bit reception
113 
114 ; -------------
115 ; SET BAUD RATE
116 ; -------------
117 ; Boot Baud Rate = 19200 and 1 Stop Bit
118 ;
119 ; bsf STATUS, RPO ; RAM Page 1
120 ; movlw d'14' ; 19200 baud @ 18.432 MHz
121 ; movwf SPBRG
122 ; movlw b'00100000' ; brgh = low
123 ; movwf TXSTA ; enable Async Transmission
124 ; bcf STATUS, RPO ; RAM Page 0
125 ; movlw b'10010000' ; enable UART and
126 ; movwf RCSTA ; 8 bit reception
127 
128 
129 
130 movlw 0x00 ; PORTA = all low
131 movwf PORTA
132 movlw 0x00 ; PORTB = all low
133 movwf PORTB
134 call Delay25
135 call Delay25
136 call CalRelayOff ; make extra sure cal relay is off
```

```
AJ4COCALv02.asm 3/31/18
```

```
137 call GetSettings ; make sure RLSTAT and DelayStore hold the 
    values they last had
138 call RecallCP ; set K1 or K2 accordingly
139 
140 
141 MainLoop call RcvNoWait ; anything coming from the PC?
142 call ProcRcv
143 call PToggle
144 call ManCal
145 goto MainLoop
146 
147 ;
148 ; Process the Received byte
149 ;
150 
151 
152 ProcRcv movf RxHold,W
153 xorlw d'10'
154 btfsc STATUS,Z
155 bsf PORTB, d'0' ; turn on Port B bit 0
156 
157 movf RxHold,W
158 xorlw d'20'
159 btfsc STATUS,Z
160 bcf PORTB, d'0' ; turn off Port B bit 0
161 
162 movf RxHold,W
163 xorlw d'11'
164 btfsc STATUS,Z
165 bsf PORTB, d'1' ; turn on Port B bit 1
166 
167 movf RxHold,W
168 xorlw d'21'
169 btfsc STATUS,Z
170 bcf PORTB, d'1' ; turn off Port B bit 1
171 
172 movf RxHold,W
173 xorlw d'12'
174 btfsc STATUS,Z
175 bsf PORTB, d'2' ; turn on Port B bit 2
176 
177 movf RxHold,W
178 xorlw d'22'
179 btfsc STATUS,Z
180 bcf PORTB, d'2' ; turn off Port B bit 2
181
```
182 movf RxHold,W 183 xorlw d'13' 184 btfsc STATUS,Z 185 bsf PORTB, d'3' ; turn on Port B bit 3 186 187 movf RxHold,W 188 xorlw d'23' 189 btfsc STATUS,Z 190 bcf PORTB, d'3' ; turn off Port B bit 3 191 192 movf RxHold,W 193 xorlw d'14' 194 btfsc STATUS,Z 195 bsf PORTB, d'4' ; turn on Port B bit 4 196 197 movf RxHold,W 198 xorlw d'24' 199 btfsc STATUS,Z 200 bcf PORTB, d'4' ; turn off Port B bit 4 201 202 movf RxHold,W 203 xorlw d'15' 204 btfsc STATUS,Z 205 bsf PORTB, d'5' ; turn on Port B bit 5 206 207 movf RxHold,W 208 xorlw d'25' 209 btfsc STATUS,Z 210 bcf PORTB, d'5' ; turn off Port B bit 5 211 212 213 movf RxHold,W 214 xorlw d'16' 215 btfsc STATUS,Z 216 bsf PORTB, d'6' ; turn on Port B bit 6 217 218 movf RxHold,W 219 xorlw d'26' 220 btfsc STATUS,Z 221 bcf PORTB, d'6' ; turn off Port B bit 6 222 223 movf RxHold,W 224 xorlw d'17' 225 btfsc STATUS,Z 226 bsf PORTB, d'7' ; turn on Port B bit 7 227

```
228 movf RxHold,W
229 xorlw d'27'
230 btfsc STATUS,Z
231 bcf PORTB, d'7' ; turn off Port B bit 7
232 
233 movf RxHold,W
234 xorlw 'S'
235 btfsc STATUS,Z
236 call SendStatus ; Get Status
237 
238 movf RxHold,W
239 xorlw d'130'
240 btfsc STATUS,Z
241 call SetLCP ; switch to LCP
242 
243 movf RxHold,W
244 xorlw d'131'
245 btfsc STATUS,Z
246 call SetRCP ; switch to RCP
247 
248 movf RxHold,W
249 xorlw d'132'
250 btfsc STATUS,Z
251 call CalRelayOn ; Turn on the Cal Relay
252 
253 movf RxHold,W
254 xorlw d'133'
255 btfsc STATUS,Z
256 call CalRelayOff ; Turn off cal relay
257 
258 movf RxHold,W
259 xorlw d'140'
260 btfsc STATUS,Z
261 call Set0DB ; zero dB
262 
263 movf RxHold,W
264 xorlw d'141'
265 btfsc STATUS,Z
266 call Set3DB ; 3 dB
267 
268 movf RxHold,W
269 xorlw d'142'
270 btfsc STATUS,Z
271 call Set6DB ; 6 dB
272 
273 movf RxHold,W
```

```
274 xorlw d'143'
275 btfsc STATUS,Z
276 call Set9DB ; 9 dB
277 
278 movf RxHold,W
279 xorlw d'144'
280 btfsc STATUS,Z
281 call Set12DB ; 12 dB
282 
283 movf RxHold,W
284 xorlw d'145'
285 btfsc STATUS,Z
286 call Set15DB ; 15 dB
287 
288 movf RxHold,W
289 xorlw d'146'
290 btfsc STATUS,Z
291 call Set18DB ; 18 dB
292 
293 movf RxHold,W
294 xorlw d'147'
295 btfsc STATUS,Z
296 call Set21DB ; 21 dB
297 
298 movf RxHold,W
299 xorlw d'148'
300 btfsc STATUS,Z
301 call Set24DB ; 24 dB
302 
303 movf RxHold,W
304 xorlw d'149'
305 btfsc STATUS,Z
306 call Set27DB ; 27 dB
307 
308 
309 movf RxHold,W
310 xorlw d'150'
311 btfsc STATUS,Z
312 call Set64DB ; 64 dB
313 
314 movf RxHold,W
315 xorlw d'160'
316 btfsc STATUS,Z
317 call DoC2HCal ; do the cold to hot Sequence
318 
319 movf RxHold,W
```

```
320 xorlw d'161'
321 btfsc STATUS,Z
322 call DoH2CCal ; do the hot to cold Sequence
323 
324 
325 movf RxHold,W
326 xorlw d'176'
327 btfsc STATUS,Z
328 call SaveSettings ; Save Current Settings DACL and DACH
329 
330 movf RxHold,W
331 xorlw d'172'
332 btfsc STATUS,Z
333 call RcvDelays ; receive CalDelay setting
334 
335 
336 btfsc RCSTA,OERR
337 call ORUNerror ; overrun error
338 
339 return
340 
341 
342 ;
343 ; Send Status to PC - Port A the Port B
344 ;
345 
346 SendStatus movf PORTA,W ; put port A value in W
347 movwf TXREG ; send it
348 call TransWt ; wait for send to finish
349 movf PORTB,W ; PORT B value
350 movwf TXREG ; send it
351 call TransWt ; wait for send to finish
352 movlw 0xFF ; end of status marker
353 movwf TXREG ; send it
354 call TransWt ; wait for send to finish
355 return
356 
357 ;
358 ; Test R/LCP switch
359 ;
360 PToggle btfsc PORTB, KCAL ; is there a Cal in progress?
361 return ; yes so don't mess with the antenna relays
362 btfss PORTA, RLBTN ; return if button isn't pushed
363 return
364 call Delay25
365 btfss PORTA, RLBTN ; it must be pushed for at least this amount
```

```
of time
366 return ; it wasn't so return
367 PXWait call Delay25 ; now wait for it to be released
368 call SendStatus
369 btfsc PORTA, RLBTN ; released yet?
370 goto PXWait ; no continue to wait
371 call Delay25
372 btfsc PORTA, RLBTN ; is it still released or was this just a 
    bounce?
373 goto PXWait ; it was a bounce start waiting again
374 call SendStatus
375 btfsc PORTA, KLCP ; finally, is klcp high?
376 goto DoRCP ; yep lets do rcp
377 call SetLCP ; no klcp is low so lets make it high
378 return
379 DoRCP call SetRCP
380 return
381 
382 
383 
384 
385 ;
386 ; Test Manual Cal switch
387 ;
388 ManCal btfsc PORTB, KCAL ; is there a Cal in progress?
389 return ; yes so don't try it now
390 btfss PORTA, CALBTN ; return if button isn't pushed
391 return
392 call Delay25
393 btfss PORTA, CALBTN ; it must be pushed for at least this amount 
    of time
394 return ; it wasn't so return
395 CXWait call Delay25 ; now wait for it to be released
396 call SendStatus
397 btfsc PORTA, CALBTN ; released yet?
398 goto CXWait ; no continue to wait
399 call Delay25
400 btfsc PORTA, CALBTN ; is it still released or was this just a 
    bounce?
401 goto CXWait ; it was a bounce start waiting again
402 call SendStatus
403 Call DoH2CCal ; done bouncing so lets do a cal
404 return
405 
406 
407 ;
```

```
408 ; Set Attenuator to xdB
409 
    ;
410 
411 Set0DB bcf PORTA
, KRCP
412 bcf PORTA
, KLCP
413 call Delay25
414 movlw d'128'
415 movwf PORTB
416 call SendStatus
417 return
418 
419 Set3DB bcf PORTA
, KRCP
420 bcf PORTA
, KLCP
421 call Delay25
422 movlw d'131'
423 movwf PORTB
424 call SendStatus
425 return
426 
427 Set6DB bcf PORTA
, KRCP
428 bcf PORTA
, KLCP
429 call Delay25
430 movlw d'134'
431 movwf PORTB
432 call SendStatus
433 return
434 
435 Set9DB bcf PORTA
, KRCP
436 bcf PORTA
, KLCP
437 call Delay25
438 movlw d'137'
439 movwf PORTB
440 call SendStatus
441 return
442 
443 Set12DB bcf PORTA
, KRCP
444 bcf PORTA
, KLCP
445 call Delay25
446 movlw d'140'
447 movwf PORTB
448 call SendStatus
449 return
450 
451 Set15DB bcf PORTA
, KRCP
452 bcf PORTA
, KLCP
453 call Delay25
```

```
454 movlw d'143'
455 movwf PORTB
456 call SendStatus
457 return
458 
459 Set18DB bcf PORTA
, KRCP
460 bcf PORTA
, KLCP
461 call Delay25
462 movlw d'146'
463 movwf PORTB
464 call SendStatus
465 return
466 
467 Set21DB bcf PORTA
, KRCP
468 bcf PORTA
, KLCP
469 call Delay25
470 movlw d'149'
471 movwf PORTB
472 call SendStatus
473 return
474 
475 Set24DB bcf PORTA
, KRCP
476 bcf PORTA
, KLCP
477 call Delay25
478 movlw d'152'
479 movwf PORTB
480 call SendStatus
481 return
482 
483 Set27DB bcf PORTA
, KRCP
484 bcf PORTA
, KLCP
485 call Delay25
486 movlw d'155'
487 movwf PORTB
488 call SendStatus
489 return
490 
491 Set30DB bcf PORTA
, KRCP
492 bcf PORTA
, KLCP
493 call Delay25
494 movlw d'158'
495 movwf PORTB
496 call SendStatus
497 return
498 
499 Set33DB bcf PORTA
, KRCP
```

```
500 bcf PORTA
, KLCP
501 call Delay25
502 movlw d'161'
503 movwf PORTB
504 call SendStatus
505 return
506 
507 Set36DB bcf PORTA
, KRCP
508 bcf PORTA
, KLCP
509 call Delay25
510 movlw d'164'
511 movwf PORTB
512 call SendStatus
513 return
514 
515 Set39DB bcf PORTA
, KRCP
516 bcf PORTA
, KLCP
517 call Delay25
518 movlw d'167'
519 movwf PORTB
520 call SendStatus
521 return
522 
523 Set42DB bcf PORTA
, KRCP
524 bcf PORTA
, KLCP
525 call Delay25
526 movlw d'170'
527 movwf PORTB
528 call SendStatus
529 return
530 
531 Set45DB bcf PORTA
, KRCP
532 bcf PORTA
, KLCP
533 call Delay25
534 movlw d'173'
535 movwf PORTB
536 call SendStatus
537 return
538 
539 Set48DB bcf PORTA
, KRCP
540 bcf PORTA
, KLCP
541 call Delay25
542 movlw d'176'
543 movwf PORTB
544 call SendStatus
545 return
```
546

```
547 Set51DB bcf PORTA, KRCP
548 bcf PORTA, KLCP
549 call Delay25
550 movlw d'179'
551 movwf PORTB
552 call SendStatus
553 return
554 
555 Set64DB bcf PORTA, KRCP
556 bcf PORTA, KLCP
557 call Delay25
558 movlw d'192'
559 movwf PORTB
560 call SendStatus
561 return
562 
563 
564 ;
565 ; Go To RCP
566 ;
567 
568 SetRCP bcf PORTA, KLCP ;turn off K1
569 call Delay25
570 bsf PORTA, KRCP ;turn on K2
571 movlw 0x01 ; save status in RAM 1 = RCP
572 movwf RLSTAT ; RLSTAT = 1 when RCP is used
573 call SaveSettings
574 call SendStatus
575 return
576 
577 ;
578 ; Go To LCP
579 ;
580 
581 SetLCP bcf PORTA, KRCP ;turn off K2
582 call Delay25
583 bsf PORTA, KLCP ;turn on K1
584 movlw 0x00 ; save status in RAM 0 = LCP
585 movwf RLSTAT ; RLSTAT = 0 when LCP is used
586 call SaveSettings
587 call SendStatus
588 return
589 
590 ;
591 ; Resets the LCP RCP Relays based on value in RLSTAT
```

```
592 ;
593 
594 RecallCP bcf PORTA, KRCP ;turn off K2 - we want them both off 
    temporarily
595 bcf PORTA, KLCP ;turn off K1
596 call Delay25 ;give relays a chance to disengage
597 ; movf RLSTAT, W ; iget the value in that relay status register
598 btfsc RLSTAT,0 ;
599 goto ITSRCP ; it wasn't zero so goto RCP code
600 call SetLCP ; it was zero so do LCP
601 call Delay25
602 return
603 ITSRCP call SetRCP
604 call Delay25
605 return
606 ;
607 ; Turn on/off Cal Relay
608 ;
609 
610 CalRelayOn bsf PORTB, KCAL
611 call SendStatus
612 return
613 
614 CalRelayOff bcf PORTB, KCAL
615 call SendStatus
616 return
617 
618 
619 ;
620 ; Cold to Hot Cal
621 ;
622 DoC2HCal call Set64DB
623 call Delay25
624 call CalRelayOn
625 call CalDelay
626 call Set48DB
627 call CalDelay
628 call Set45DB
629 call CalDelay
630 call Set42DB
631 call CalDelay
632 call Set39DB
633 call CalDelay
634 call Set36DB
635 call CalDelay
636 call Set33DB
```
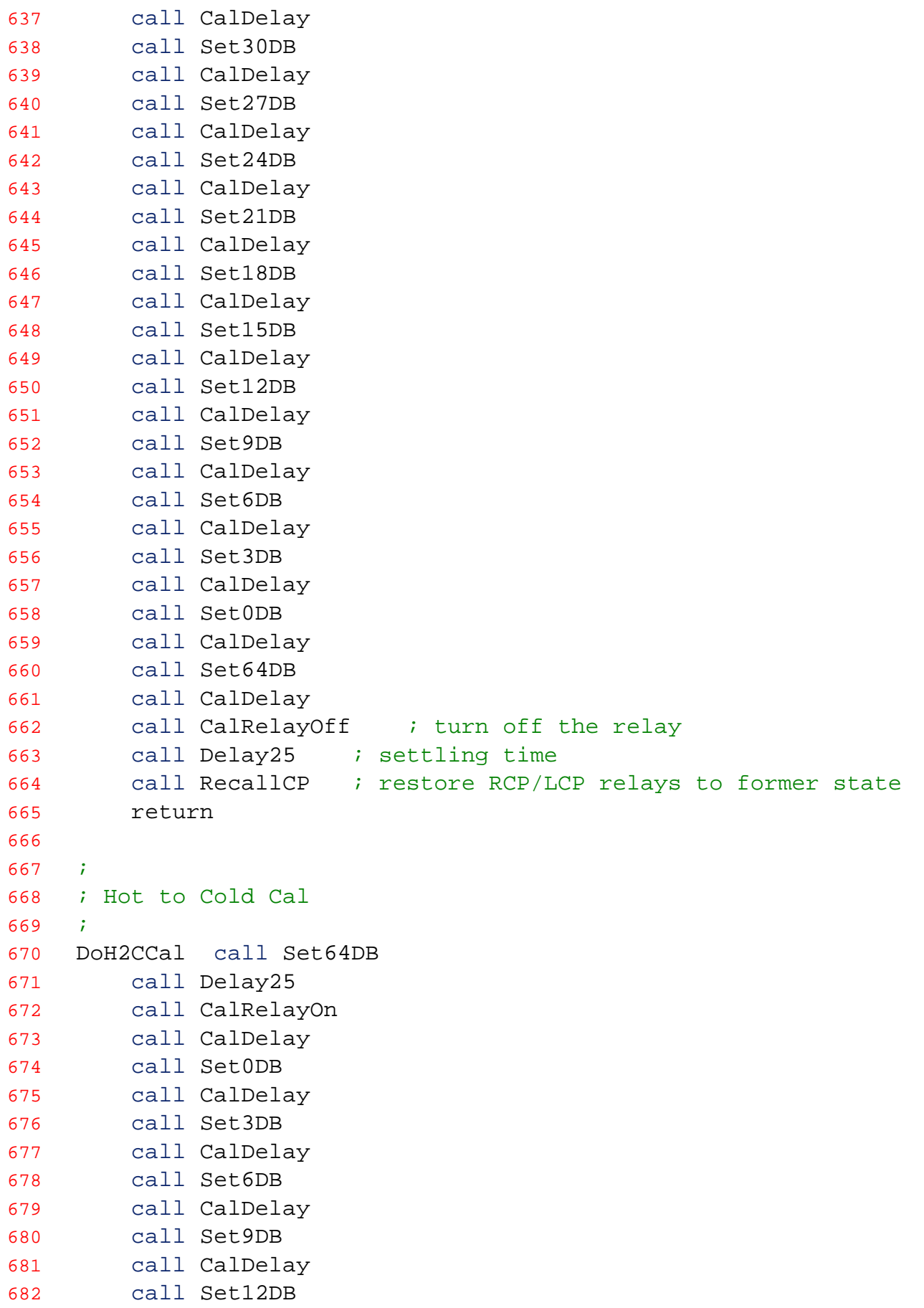

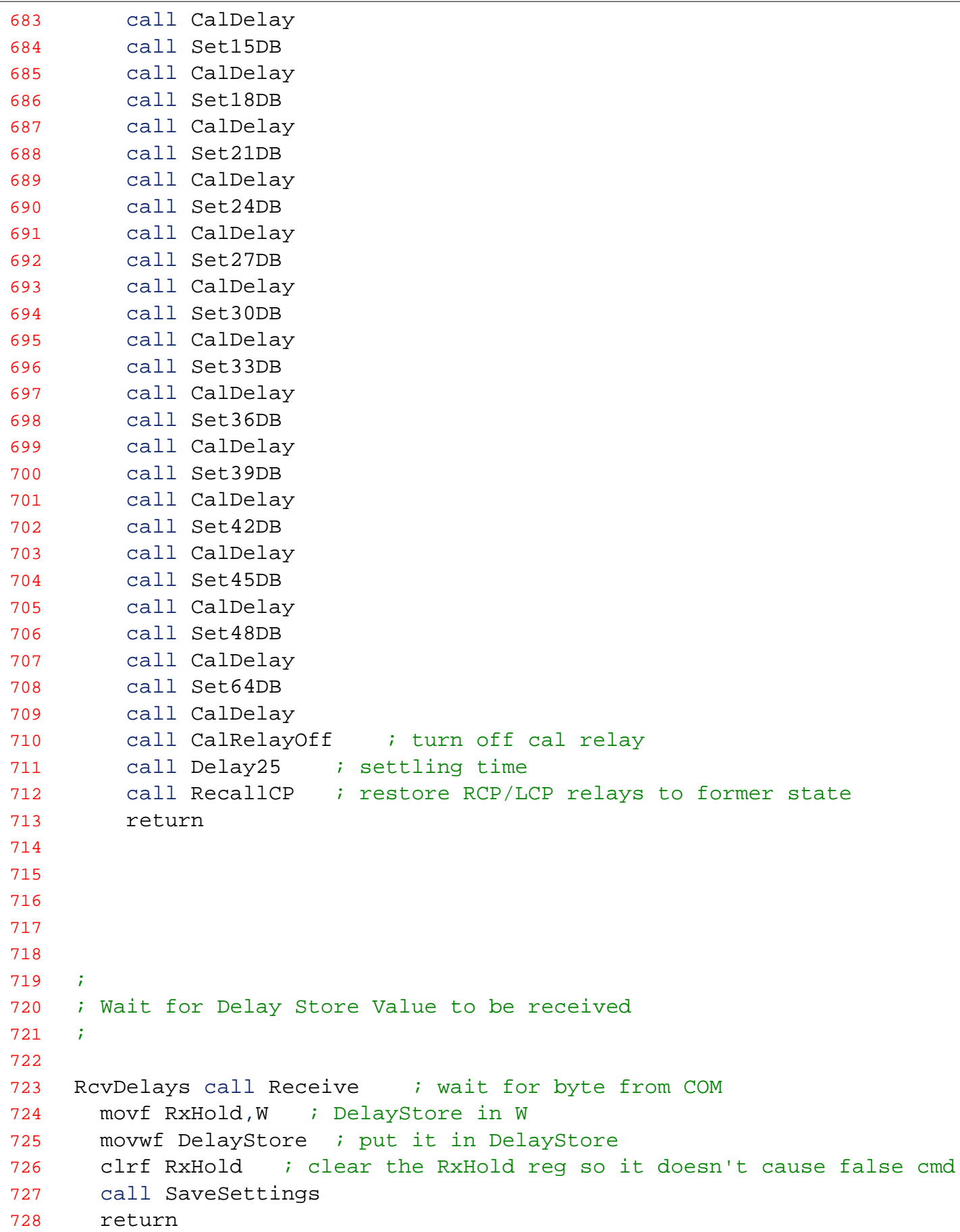

729

730 731 ; 732 ; ----------------- 733 ; 25mS DELAY @ 18.432 MHz 734 ; ----------------- 735 ; 736 Delay25 ;115193 cycles 737 movlw 0xFE 738 movwf DelayH 739 movlw 0x5A 740 movwf DelayL 741 Delay25\_0 742 decfsz DelayH, f 743 goto \$+2 744 decfsz DelayL, f 745 goto Delay25\_0 746 goto \$+1 ;3 cycles 747 nop 748 return ;4 cycles (including call) 749 750 751 ; 752 ; ----------------- 753 ; 1 sec DELAY @ 18.432 MHz 754 ; ----------------- 755 ; 756 Delay1sec ;4607993 cycles 757 movlw 0x6C 758 movwf d1 759 movlw 0x0C 760 movwf d2 761 movlw 0x0B 762 movwf d3 763 Delay1sec\_0 764 decfsz d1, f 765 goto \$+2 766 decfsz d2, f 767 goto \$+2 768 decfsz d3, f 769 goto Delay1sec\_0 770 goto \$+1 ;3 cycles 771 nop 772 return ;4 cycles (including call) 773 774

775 ;

```
776 ; -----------------
777 : Calibration step delay
778 ; -----------------
779 ;
780 CalDelay movf DelayStore,W ; get the value in the delay 
781 btfsc STATUS, Z : if DelayStore was zero then use the default
    of 5
782 movlw d'5' ; for approx 5 sec delay for cal steps 
783 movwf CalDLY
784 MoreCAL call Delay1sec
785 decfsz CalDLY,F
786 goto MoreCAL
787 return
788 
789 
790 ;
791 ; OVERRUN ERROR OCCURRED
792 ;
793 ORUNerror bcf RCSTA,CREN ; disable receiver - clears OERR
794 movf RCREG,W ; flush receive buffer
795 movf RCREG,W
796 movf RCREG,W
797 bsf RCSTA,CREN ; re-enable receiver
798 return
799 
800 
801 ;
802 ; ---------803 ; RECEIVE BYTE
804 ; ------------
805 ; This routine does not return until a byte is received.
806 
807 Receive btfss PIR1,RCIF ; check for received data
808 goto Receive
809 
810 movf RCREG, W ; also clears RCIF
811 movwf RxHold ; save data
812 return
813 ;
814 ; Receive Data if it is there but don't wait for it
815 ;
816 
817 RcvNoWait clrf RxHold ; clear the rcv holding buf
818 btfss PIR1, RCIF ; is a there a byte?
819 return : No so just return
```

```
820 movf RCREG, W ; Yes so get it also clears RCIF
821 movwf RxHold ; save data /no action taken if it was a 0.
822 return
823 
824 
825 ;
826 ; -----------------------------------
827 ; WAIT UNTIL UART IS FINISHED SENDING
828 ; -----------------------------------
829 ;
830 TransWt bsf STATUS,RP0
831 WtHere btfss TXSTA,TRMT ; transmission is complete if hi
832 goto WtHere
833 
834 bcf STATUS, RPO ; RAM Page 0
835 return
836 
837 
838 
839 ;
840 ; SUBROUTINE: READ FROM 16F873 EEPROM
841 ; On entry, W = address to read from
842 ; On exit, W = data that was read843 ;
844 EepRead bcf STATUS,RP0 ; RAM Page 2
845 bsf STATUS,RP1
846 movwf EEADR
847 bsf STATUS,RP0 ; RAM Page 3
848 bcf EECON1,EEPGD ; data EEPROM
849 bsf EECON1, RD ; read the data
850 bcf STATUS, RPO ; RAM Page 2
851 movf EEDATA,W
852 bcf STATUS,RP1 ; RAM Page 0
853 return
854 ;
855 ; SUBROUTINE: WRITE TO 16F873 EEPROM
856 : On entry, W = data to be written857 ; and EEADR is already set
858 ;
859 EepWrite bsf STATUS, RP1 ; RAM Page 2
860 bcf STATUS,RP0
861 movwf EEDATA
862 bsf STATUS,RP0 ; RAM Page 3
863 bcf EECON1, EEPGD ; data EEPROM
864 bsf EECON1,WREN ; enable EEPROM writes
865 movlw 0x55 ; begin writing
```
866 movwf EECON2 867 movlw 0xAA 868 movwf EECON2 869 bsf EECON1,WR 870 WriteWait btfsc EECON1,WR ; wait for write completion 871 goto WriteWait 872 bcf STATUS,RP1 ; RAM Page 0 873 bcf STATUS,RP0 874 return 875 ; 876 ; get Last Saved Settings from EEPROM 877 ; 878 GetSettings clrw i set start address 879 call EepRead 880 movwf RLSTAT 881 movlw 0x01 882 call EepRead 883 movwf DelayStore 884 return 885 886 ; 887 ; Save Settings RLSTAT, and DelayStore to EEPROM 888 ; 889 890 SaveSettings bsf STATUS, RP1 ; RAM Page 2 891 clrf EEADR ; set for first address 892 bcf STATUS, RP1 ; RAM Page 0 893 bcf STATUS,RP0 894 movf RLSTAT,W 895 call EepWrite 896 bsf STATUS, RP1 ; RAM Page 2 897 incf EEADR ; set for next address 898 bcf STATUS, RP1 ; RAM Page 0 899 bcf STATUS,RP0 900 movf DelayStore,W 901 call EepWrite 902 return 903 904 ; 905 ; ---------------------------- 906 ; NULL TERMINATED STRINGS LIST 907 ; -----------------------------908 ; 909 MessList movf MessPt,W 910 addwf PCL,F 911 MessNum DT "Message #", 0x00

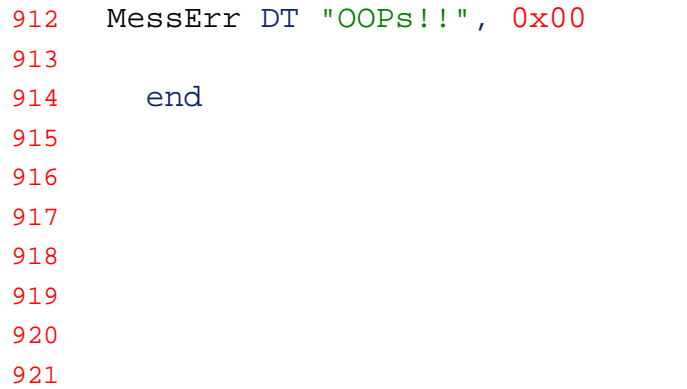

```
1 ' FS-200B Calibrator Controller v1.3.0
2 ' Dave Typinski, June 2017
3 ' works with modified UFRO automatic calibrator and PIC firmware version 
   AJ4COCALv02.asm
4 
5 Imports System
6 Imports System.ComponentModel
7 Imports System.Threading
8 Imports System.IO
9 Imports System.Text
10 
11 Public Class Form1
12 
13 Dim myPort As Array 'COM Ports detected on the systemare stored here
14 
15 Private TargetDT As DateTime 'The next scheduled firing of the step cal 
   routine (full UTC date & time)
16 Private Shared CountDownFrom As TimeSpan 'Coundown from this date/time
17 Private Shared Hrs As Integer 'hours component of schedule start
18 Private Shared Mins As Integer 'minutes component of schedule start
19 Private Shared RepeatEveryHrs As Double 'number of hours to wait between 
   start of each calibration run
20 Private Shared TransitHrs As Double 'number of hours before and after transit 
   to trigger a calibration run
21 Private Shared TransitTiming As Boolean 'True if using transit timing, 
   otherwise we are using repeat hours timing
22 Private Shared T0 As Double = 290 'T_nought
23 Private Shared Tgen As Double 'Noise generator output temperture
24 Private Shared Tant As Double 'Equivalent antenna temperature
25 Private Shared Latt As Double 'Attenuator loss in dB
26 Private Shared Lattinsloss As Double 'Attenuator insertion loss in dB
27 Private Shared Lcoax As Double 'Feed line loss in dB
28 Private Shared NF As Double 'Receiver noise figure in dB, referenced to 
   calibration plane
29 Private Shared Tobs As Double 'Observed noise temperature (i.e., on front 
   panel of receiver)
30 Private Shared Tcalplane As Double 'Noise temperature at the calibration plane
31 Private Shared Lsplitterinsloss As Double 'Splitter insertion loss
32 Private Shared attValue As Byte = 0 'current status of the digital step att 
   cells
33 Private Shared attMeasured As Double = 0 'measured attenuation less insertion 
   loss (which is added back in)
34 Private Shared UseLogFile As Boolean 'indicates whther the log file should be 
   updated or not
35 Private Shared LogFilePath As String 'the path to the log file
36 Private Shared LogFileName 'the log file name
37 Private Shared TransitsFilePath As String 'the path to the transits file 
   INCLUDING the file name
38 Private Shared LogTime As DateTime 'the timestamp for the log file entries
39 Private Shared LogOutList(11) As String 'the array of strings to be written 
   to the log file
40 Private Shared LogHeaderLine As String = "Date,Timestamp,Cal Ry State,Att 
   Setting (dB), T_ant, T_calplane, T_observed, Tgen (MK), Att Ins Loss (dB), Splitter Ins
   Loss (dB),Attn Total (dB),Feed Line Loss (dB),Noise Figure (dB)"
```

```
41 
42 Private Const K As String = " K"
43 Private Const kK As String = " kK"
44 Private Const MK As String = " MK"
45 Private Const GK As String = " GK"
46 
47 Private Sub Form1_Load(sender As System.Object, e As System.EventArgs) Handles
    MyBase.Load
48 
49 ' line to stop trhreading errors when trying to update color of buttons 
   from the serial port read data thread
50 System.Windows.Forms.Control.CheckForIllegalCrossThreadCalls = False
51 
52 'Get all com ports available
53 myPort = IO.Ports.SerialPort.GetPortNames()
54 For i = 0 To UBound(myPort)
55 cmbPort.Items.Add(myPort(i))
56 Next
57 'Set cmbPort text to the last COM port detected
58 cmbPort.Text = cmbPort.Items.Item(UBound(myPort))
59 
60 'disable most of the UI controls until the claibrator is "connected" (by 
   opening the COM port)
61 lblTimeUntilLabel.Enabled = False
62 lblTimeUntilNextCal.Enabled = False
63 grpbxAuto.Enabled = False
64 grpbxManual.Enabled = False
65 grpbxTemps.Enabled = False
66 grpbxFirmware.Enabled = False
67 
68 'fill in the user stored settings
69 txtNoiseGenTemp.Text = CStr(My.Settings.UserNoiseGenTemp)
70 txtSplitterInsertionLoss.Text = CStr(My.Settings.UserSplitterInsertionLoss)
71 txtNoiseFigure.Text = CStr(My.Settings.UserNoiseFigure)
72 txtFeedLineLoss.Text = CStr(My.Settings.UserFeedLoss)
73 chkbxSplitter.Checked = My.Settings.UserUseSplitter
74 txtStepAttInsLoss.Text = CStr(My.Settings.UserStepAttInsLoss)
75 txtStepDwellTime.Text = My.Settings.UserStepDwell
76 UseLogFile = My.Settings.UserUseLogFile
77 chkbxUseLogFile.Checked = UseLogFile
78 btnLogFilePath.Enabled = UseLogFile
79 LogFilePath = My.Settings.UserLogFilePath
80 cmbPort.Text = My.Settings.UserComPortName
81 TransitsFilePath = My.Settings.UserTransitsFilePath
82 txtRepeatHours.Text = My.Settings.UserRepeatHours
83 txtCalTime.Text = My.Settings.UserCalTime
84 txtTransitHours.Text = My.Settings.UserTransitHours
85 txtStepDwellTime.Text = My.Settings.UserDwellTime
86 
87 End Sub
88 
89 'Detect up-arrow and down-arrow key strokes and process as shortcuts for the 
   + and - buttons
90 Protected Overrides Function ProcessCmdKey(ByRef msg As Message, ByVal keyData
```
**As** Keys) **As Boolean** 91 **If** keyData = Keys.Up **Then** 92 btnAttPlus1.PerformClick() 93 **Return True** 94 **ElseIf** keyData = Keys.Down **Then** 95 btnAttMinus1.PerformClick() 96 **Return True** 97 **End If** 98 **Return** MyBase.ProcessCmdKey(msg, keyData) 99 **End Function** 100 101 'NOTE: the following works fine to turn "normal" keyboard keys into shortcuts, but does NOT work for the arrow keys 102 'This routine needs "Me.KeyPreview = True" in the form's Load event handler 103 'Private Sub Form1\_KeyDown(ByVal sender As Object, ByVal e As System.Windows.Forms.KeyEventArgs) Handles Me.KeyDown 104 ' If e.KeyCode = Keys.Up Then 105 ' btnAttPlus1.PerformClick() 106 ' e.Handled = True 107 ' ElseIf e.KeyCode = Keys.Down Then 108 ' btnAttMinus1.PerformClick() 109 ' e.Handled = True 110 ' End If 111 ' 112 ' 'Reference code for handling Alt+key cobminations 113 ' 'If e.Modifiers = Keys.Alt AndAlso e.KeyCode = Keys.X Then 114 ' 'btnAttPlus1.PerformClick() 115 ' 'End If 116 'End Sub 117 118 'Save all the user's settings to the app's XML settings file ("user.config" in the user's local appdata folder tree) 119 **Private Sub** Form1\_Closing(sender **As Object**, e **As** System.ComponentModel.CancelEventArgs) **Handles** MyBase.Closing 120 My.Settings.UserNoiseGenTemp = **CDbl**(txtNoiseGenTemp.Text) 121 My.Settings.UserSplitterInsertionLoss = **CDbl**(txtSplitterInsertionLoss.Text) 122 My.Settings.UserNoiseFigure = **CDbl**(txtNoiseFigure.Text) 123 My.Settings.UserFeedLoss = **CDbl**(txtFeedLineLoss.Text) 124 My.Settings.UserUseSplitter = chkbxSplitter.Checked 125 My.Settings.UserStepAttInsLoss = **CDbl**(txtStepAttInsLoss.Text) 126 My.Settings.UserStepDwell = txtStepDwellTime.Text 127 My.Settings.UserUseLogFile = UseLogFile 128 My.Settings.UserLogFilePath = LogFilePath 129 My.Settings.UserComPortName = cmbPort.Text 130 My.Settings.UserTransitsFilePath = TransitsFilePath 131 My.Settings.UserRepeatHours = txtRepeatHours.Text 132 My.Settings.UserCalTime = txtCalTime.Text 133 My.Settings.UserTransitHours = txtTransitHours.Text 134 My.Settings.UserDwellTime = txtStepDwellTime.Text 135 136 **End Sub** 137 138 **Private Sub** btnConnect\_Click(sender **As** System.Object, e **As** System.EventArgs) **Handles** btnConnect.Click

139 140 **If** btnConnect.BackColor = Color.LightGreen **Then** 'if green, then we're not connected 141 142 SerialPort1.PortName = cmbPort.Text 'Set SerialPort1 to the selected COM port 143 SerialPort1.BaudRate = 57600 'Set Serial Port Properties 144 SerialPort1.Parity = IO.Ports.Parity.None 145 SerialPort1.StopBits = IO.Ports.StopBits.One 146 SerialPort1.DataBits = 8 147 SerialPort1.Open() 'Open the serial port 148 149 **Dim** status() **As Byte** = {83} 'command to make the PIC return its ports' status 150 SerialPort1.Write(status, 0, 1) 151 152 Threading.Thread.Sleep(100) 'pause for 100 millisec to allow PIC to send status word 153 **If** btnCalRy.BackColor = SystemColors.Control **Then** 154 SerialPort1.Close() 155 MsgBox("Cannot communicate with automatic calibrator hardware." & vbCrLf & "Please check the serial port number and try again.", vbExclamation + vbOKOnly, "No Hardware Found") 156 **Exit Sub** 157 **End If** 158 159 'change the Connect button text and color 160 btnConnect.BackColor = Color.Pink 161 btnConnect.Text = "Disconnect from Calibrator" 162 163 'disable port selection combo box 164 cmbPort.Enabled = **False** 165 166 'enable to UI controls now that the calibrator is "connected" 167 grpbxAuto.Enabled = **True** 168 grpbxManual.Enabled = **True** 169 grpbxTemps.Enabled = **True** 170 grpbxFirmware.Enabled = **True** 171 172 **Else** 173 174 SerialPort1.Close() Close the Serial Port 175 176 btnConnect.BackColor = Color.LightGreen 177 btnConnect.Text = "Connect to Calibrator" 178 179 cmbPort.Enabled = **True** 're-enable the COM port selection combo box 180 181 'disable the timer, reset the countdown display, and re-enable the timing entry text boxes 182 Timer1.Enabled = **False** 183 lblTimeUntilNextCal.Text = "00:00:00" 184 btnTimer.BackColor = Color.LightGreen 185 btnTimer.Text = "Start Timer"

```
186 lblTimeUntilLabel.Enabled = False
187 lblTimeUntilNextCal.Enabled = False
188 txtRepeatHours.Enabled = True
189 txtCalTime.Enabled = True
190 
191 'set all the cal status button colors back to the OFF state
192 btnCalRy.BackColor = SystemColors.Control
193 btnCalRy.UseVisualStyleBackColor = True
194 btn1dBAtt.BackColor = SystemColors.Control
195 btn1dBAtt.UseVisualStyleBackColor = True
196 btn2dBAtt.BackColor = SystemColors.Control
197 btn2dBAtt.UseVisualStyleBackColor = True
198 btn4dBAtt.BackColor = SystemColors.Control
199 btn4dBAtt.UseVisualStyleBackColor = True
200 btn8dBAtt.BackColor = SystemColors.Control
201 btn8dBAtt.UseVisualStyleBackColor = True
202 btn16dBAtt.BackColor = SystemColors.Control
203 btn16dBAtt.UseVisualStyleBackColor = True
204 btn32dBAtt.BackColor = SystemColors.Control
205 btn32dBAtt.UseVisualStyleBackColor = True
206 btn64dBAtt.BackColor = SystemColors.Control
207 btn64dBAtt.UseVisualStyleBackColor = True
208 
209 'finally, disable the calibrator's controls and tempertaure displays
210 grpbxAuto.Enabled = False
211 grpbxManual.Enabled = False
212 grpbxTemps.Enabled = False
213 lblTempatCalPlane.Text = "------"
214 lblObserved.Text = "––––––"
215 lblAntTemp.Text = "––––––"
216 btnCalRy.Text = "––––"
217 
218 End If
219 
220 End Sub
221 
222 Private Sub SerialPort1_DataReceived(ByVal sender As Object, ByVal e As
    System.IO.Ports.SerialDataReceivedEventArgs) Handles SerialPort1.DataReceived
223 
224 Threading.Thread.Sleep(5) 'pause thread for 5 millisec to ensure buffer 
    is full before processing (still doesn't always work)
225 
226 Dim rx As Integer
227 rx = SerialPort1.BytesToRead
228 Dim comBuff As Byte() = New Byte(rx - 1) \{\}229 SerialPort1.Read(comBuff, 0, rx)
230 
231 ReceivedBytes(comBuff, rx) 'Call ReceivedBytes() every time data is 
    received at the serialPort
232 
233 End Sub
234 
235 Private Sub ReceivedBytes(ByVal inBytes As Byte(), rx As Integer)
236
```

```
237 If rx = 3 Then 'check the number of bytes first; sometimes the 
   DataReceived event triggers with less than 3 bytes received whereupon the next 
   check (below) will throw an index out of range error
238 
239 If CInt(inBytes(2)) = 255 Then 'should always receive three status 
   bytes with last byte 0xFF; if not, ignore the mal-formed status word and wait for 
   next status msg to be received.
240 
241 LogTime = DateTime.UtcNow
242 
243 Dim portAStatus As Integer = CInt(inBytes(0))
244 Dim portBStatus As Integer = CInt(inBytes(1))
245 attValue = 0
246 
247 If (portAStatus And 1) Or (portAStatus And 8) Then
248 btnCalRy.BackColor = Color.Cyan
249 btnCalRy.Text = "ANT"
250 Else
251 btnCalRy.BackColor = SystemColors.Control
252 btnCalRy.UseVisualStyleBackColor = True
253 btnCalRy.Text = "–––––"
254 End If
255 
256 If portBStatus And 1 Then
257 btn1dBAtt.BackColor = Color.Cyan
258 attValue += 1
259 Else
260 btn1dBAtt.BackColor = SystemColors.Control
261 btn1dBAtt.UseVisualStyleBackColor = True
262 End If
263 
264 If portBStatus And 2 Then
265 btn2dBAtt.BackColor = Color.Cyan
266 attValue += 2
267 Else
268 btn2dBAtt.BackColor = SystemColors.Control
269 btn2dBAtt.UseVisualStyleBackColor = True
270 End If
271 
272 If portBStatus And 4 Then
273 btn4dBAtt.BackColor = Color.Cyan
274 attValue += 4
275 Else
276 btn4dBAtt.BackColor = SystemColors.Control
277 btn4dBAtt.UseVisualStyleBackColor = True
278 End If
279 
280 If portBStatus And 8 Then
281 btn8dBAtt.BackColor = Color.Cyan
282 attValue += 8
283 Else
284 btn8dBAtt.BackColor = SystemColors.Control
285 btn8dBAtt.UseVisualStyleBackColor = True
286 End If
```

```
287 
288 If portBStatus And 16 Then
289 btn16dBAtt.BackColor = Color.Cyan
290 attValue += 16
291 Else
292 btn16dBAtt.BackColor = SystemColors.Control
293 btn16dBAtt.UseVisualStyleBackColor = True
294 End If
295 
296 If portBStatus And 32 Then
297 btn32dBAtt.BackColor = Color.Cyan
298 attValue += 32
299 Else
300 btn32dBAtt.BackColor = SystemColors.Control
301 btn32dBAtt.UseVisualStyleBackColor = True
302 End If
303 
304 If portBStatus And 64 Then
305 btn64dBAtt.BackColor = Color.Cyan
306 attValue += 64
307 Else
308 btn64dBAtt.BackColor = SystemColors.Control
309 btn64dBAtt.UseVisualStyleBackColor = True
310 End If
311 
312 If portBStatus And 128 Then
313 btnCalRy.BackColor = Color.Yellow
314 btnCalRy.Text = "CAL" '& vbCr & CStr(attValue)
315 btnManualRun.BackColor = Color.Cyan
316 Try
317 btnManualRun.Text = CStr(attValue + CDbl(
   txtStepAttInsLoss.Text)) & " dB Attenuation"
318 Catch ex As Exception
319 MsgBox("Attenuator insertion loss must be a number >= 0.",
   vbExclamation + vbOKOnly, "Invalid Attenuator Insertion Loss")
320 End Try
321 If chkbxSplitter.Checked Then
322 Try
323 Lsplitterinsloss = CDbl(txtSplitterInsertionLoss.Text)
324 btnManualRun.Text = CStr(attValue + CDbl(
   txtStepAttInsLoss.Text)) & " dB Attenuator + " & CStr(Lsplitterinsloss) & " dB 
   Splitter Loss"
325 Catch ex As Exception
326 MsgBox("Splitter insertion loss must be a number >= 
   0.", vbExclamation + vbOKOnly, "Invalid Splitter Insertion Loss")
327 End Try
328 End If
329 Else
330 'btnCalRy.BackColor = SystemColors.Control
331 'btnCalRy.UseVisualStyleBackColor = True
332 btnManualRun.BackColor = Color.LightSkyBlue
333 btnManualRun.Text = "Run Calibration"
334 End If
335
```
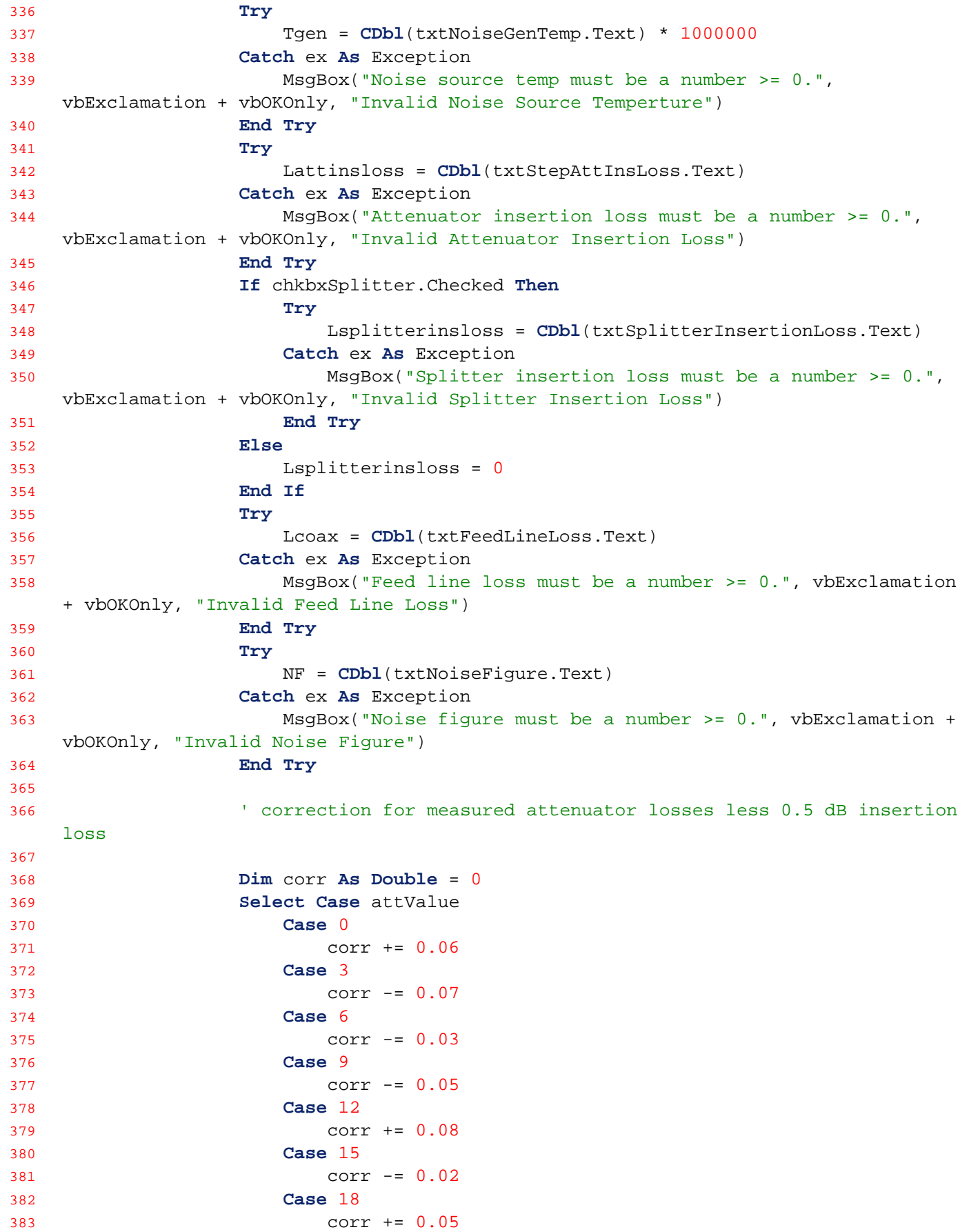

```
384 Case 21
385 corr += 0.0
386 Case 24
387 corr += 0.05
388 Case 27
389 corr += 0.01
390 Case 30
391 corr += 0.08
392 Case 33
393 corr -= 0.01
394 Case 36
395 corr += 0.04
396 Case 39
397 corr += 0.05
398 Case 42
399 corr += 0.05
400 Case 45
401 corr += 0.09
402 Case 48
403 corr += 0.05
404 Case 64
405 corr += 0.15
406 End Select
407 
408 attMeasured = attValue + corr
409 
410 Latt = attMeasured + Lattinsloss + Lsplitterinsloss
411 Tcalplane = Tgen * 10 ^ (-Latt / 10) + T0 * (1 - 10 ^ (-Latt / 10))
412 lblTempatCalPlane.Text = FormattedTemp(Tcalplane)
413 Tobs = Tcalplane + T0 * (10 ^ (NF / 10) - 1)
414 lblObserved.Text = FormattedTemp(Tobs)
415 Tant = 10 \text{ }^{\circ} (Leoax / 10) * (Tgen * (10 ^{\circ} (-Latt / 10)) + T0 * (1 -
   10 \text{ } (-Latt / 10)) - T0 * (1 - 10 \text{ } (-Lcoax / 10)))416 lblAntTemp.Text = FormattedTemp(Tant)
417 
418 If UseLogFile Then
419 UpdateLogFile(LogTime)
420 End If
421 
422 Else
423 'The following is useful for debugging, but not much point for 
   release version. If status message from PIC is corrupt, just wait for the next 
   one.
424 'MsgBox("Incomplete data received from calibrator." & vbCrLf & 
   CStr(rx) & " bytes received, last byte = " & CStr(inBytes(rx - 1)), vbInformation)
425 
426 End If
427 
428 End If
429 
430 End Sub
431 
432 Private Sub cmbPort_SelectedIndexChanged(sender As System.Object, e As
   System.EventArgs) Handles cmbPort.SelectedIndexChanged
```

```
433 
434 If SerialPort1.IsOpen = False Then
435 SerialPort1.PortName = cmbPort.Text
436 Else
437 'pop a message box to user if trying to change ports w/o 
    disconnecting first
438 MsgBox("CHanging the port number is Valid only if the port is closed",
    vbCritical + vbOKOnly, "Prohibited Operation")
439 End If
440 
441 End Sub
442 
443 Private Sub btnSetStepDelay_Click(sender As System.Object, e As
    System.EventArgs) Handles btnSetStepDelay.Click
444 Try
445 If CInt(txtStepDwellTime.Text) < 1 Or CInt(txtStepDwellTime.Text) >
    255 Then
446 MsgBox("Cal step dwell time must be an integer between 1 and 255 
    seconds inclusive.", vbExclamation + vbOKOnly, "Invalid Dwell Time Value")
447 Else
448 Dim delayValue As Byte = CByte(CInt(txtStepDwellTime.Text))
449 Dim delay() As Byte = {172, delayValue} 'command to set step 
    dwell time (1st byte), number of 1 sec delays (2nd byte)
450 SerialPort1.Write(delay, 0, 2)
451 Dim status() As Byte = {83} 'command to make the PIC return its 
    ports' status
452 SerialPort1.Write(status, 0, 1)
453 End If
454 Catch ex As Exception
455 MsgBox("Cal step dwell time must be an intgeer between 1 and 255 
    seconds inclusive.", vbExclamation + vbOKOnly, "Invalid Delay Value")
456 End Try
457 
458 End Sub
459 
460 Private Sub btnManualRun_Click(sender As System.Object, e As System.EventArgs)
    Handles btnManualRun.Click
461 If btnManualRun.BackColor = Color.Cyan Then
462 MsgBox("Calibration already in progress.", vbInformation + vbOKOnly,
    "Calibration in Progress")
463 Else
464 btnManualRun.BackColor = Color.Cyan
465 If rbtnCtoH.Checked Then
466 Dim start() As Byte = {160} 'command to make the PIC start 
    running the firmware-coded cold to hot step calibration (48 to 0 dB att in 3 dB 
    steps, 17 steps total)
467 SerialPort1.Write(start, 0, 1)
468 Else
469 Dim start() As Byte = {161} 'command to make the PIC start 
    running the firmware-coded hot to cold step calibration (0 to 48 dB att in 3 dB 
    steps, 17 steps total)
470 SerialPort1.Write(start, 0, 1)
471 End If
472 End If
```

```
473 'note: the PIC's cal routine sends status messages from PIC to PC for 
    every step automatically, no need to call for status
474 
475 End Sub
476 
477 'Private Sub btnRCPRy_Click(sender As System.Object, e As System.EventArgs)
478 ' If btnRCPRy.BackColor = Color.Cyan Then
479 'Dim lcp() As Byte = {130} 'command to switch to LCP
480 ' SerialPort1.Write(lcp, 0, 1)
481 ' Else
482 'Dim rcp() As Byte = {131} 'command to switch to RCP
483 ' SerialPort1.Write(rcp, 0, 1)
484 ' End If
485 ''note: the PIC's relay change state routines send status messages from PIC 
    to PC automatically, no need to call for status
486 '
487 ' End Sub
488 
489 'Private Sub btnLCPRy_Click(sender As System.Object, e As System.EventArgs)
490 ' If btnLCPRy.BackColor = Color.Cyan Then
491 'Dim rcp() As Byte = {131} 'command to switch to RCP
492 ' SerialPort1.Write(rcp, 0, 1)
493 ' Else
494 'Dim lcp() As Byte = {130} 'command to switch to LCP
495 ' SerialPort1.Write(lcp, 0, 1)
496 ' End If
497 ''note: the PIC's relay change state routines send status messages from PIC 
    to PC automatically, no need to call for status
498 '
499 ' End Sub
500 
501 Private Sub btnCalRy_Click(sender As System.Object, e As System.EventArgs)
    Handles btnCalRy.Click
502 If btnCalRy.BackColor = Color.Yellow Then
503 Dim caloff() As Byte = {133} 'command to turn off Cal relay
504 SerialPort1.Write(caloff, 0, 1)
505 Else
506 Dim calon() As Byte = {132} 'command to turn on Cal relay
507 SerialPort1.Write(calon, 0, 1)
508 End If
509 'note: the PIC's relay change state routines send status messages from 
    PIC to PC automatically, no need to call for status
510 
511 End Sub
512 
513 Private Sub btn1dBAtt_Click(sender As System.Object, e As System.EventArgs)
    Handles btn1dBAtt.Click
514 If btn1dBAtt.BackColor = Color.Cyan Then
515 Dim padoff() As Byte = {20} 'command to turn off 1 dB Att relay
516 SerialPort1.Write(padoff, 0, 1)
517 Else
518 Dim padon() As Byte = {10} 'command to turn on 1 dB Att relay
519 SerialPort1.Write(padon, 0, 1)
520 End If
```

```
521 Dim status() As Byte = {83} 'command to make the PIC return its ports' 
    status
522 SerialPort1.Write(status, 0, 1)
523 
524 End Sub
525 
526 Private Sub btn2dBAtt_Click(sender As System.Object, e As System.EventArgs)
    Handles btn2dBAtt.Click
527 If btn2dBAtt.BackColor = Color.Cyan Then
528 Dim padoff() As Byte = {21} 'command to turn off 2 dB Att relay
529 SerialPort1.Write(padoff, 0, 1)
530 Else
531 Dim padon() As Byte = {11} 'command to turn on 2 dB Att relay
532 SerialPort1.Write(padon, 0, 1)
533 End If
534 Dim status() As Byte = {83} 'command to make the PIC return its ports' 
    status
535 SerialPort1.Write(status, 0, 1)
536 
537 End Sub
538 
539 Private Sub btn4dBAtt_Click(sender As System.Object, e As System.EventArgs)
    Handles btn4dBAtt.Click
540 If btn4dBAtt.BackColor = Color.Cyan Then
541 Dim padoff() As Byte = {22} 'command to turn off 4 dB Att relay
542 SerialPort1.Write(padoff, 0, 1)
543 Else
544 Dim padon() As Byte = {12} 'command to turn on 4 dB Att relay
545 SerialPort1.Write(padon, 0, 1)
546 End If
547 Dim status() As Byte = {83} 'command to make the PIC return its ports' 
    status
548 SerialPort1.Write(status, 0, 1)
549 
550 End Sub
551 
552 Private Sub btn8dBAtt_Click(sender As System.Object, e As System.EventArgs)
    Handles btn8dBAtt.Click
553 If btn8dBAtt.BackColor = Color.Cyan Then
554 Dim padoff() As Byte = {23} 'command to turn off 8 dB Att relay
555 SerialPort1.Write(padoff, 0, 1)
556 Else
557 Dim padon() As Byte = {13} 'command to turn on 8 dB Att relay
558 SerialPort1.Write(padon, 0, 1)
559 End If
560 Dim status() As Byte = {83} 'command to make the PIC return its ports' 
    status
561 SerialPort1.Write(status, 0, 1)
562 
563 End Sub
564 
565 Private Sub btn16dBAtt_Click(sender As System.Object, e As System.EventArgs)
    Handles btn16dBAtt.Click
566 If btn16dBAtt.BackColor = Color.Cyan Then
```

```
567 Dim padoff() As Byte = {24} 'command to turn off 16 dB Att relay
568 SerialPort1.Write(padoff, 0, 1)
569 Else
570 Dim padon() As Byte = {14} 'command to turn on 16 dB Att relay
571 SerialPort1.Write(padon, 0, 1)
572 End If
573 Dim status() As Byte = {83} 'command to make the PIC return its ports' 
    status
574 SerialPort1.Write(status, 0, 1)
575 
576 End Sub
577 
578 Private Sub btn32dBAtt_Click(sender As System.Object, e As System.EventArgs)
    Handles btn32dBAtt.Click
579 If btn32dBAtt.BackColor = Color.Cyan Then
580 Dim padoff() As Byte = {25} 'command to turn off 32 dB Att relay
581 SerialPort1.Write(padoff, 0, 1)
582 Else
583 Dim padon() As Byte = {15} 'command to turn on 32 dB Att relay
584 SerialPort1.Write(padon, 0, 1)
585 End If
586 Dim status() As Byte = {83} 'command to make the PIC return its ports' 
    status
587 SerialPort1.Write(status, 0, 1)
588 
589 End Sub
590 
591 Private Sub btn64dBAtt_Click(sender As System.Object, e As System.EventArgs)
    Handles btn64dBAtt.Click
592 If btn64dBAtt.BackColor = Color.Cyan Then
593 Dim padoff() As Byte = {26} 'command to turn off 64 dB Att relay
594 SerialPort1.Write(padoff, 0, 1)
595 Else
596 Dim padon() As Byte = {16} 'command to turn on 64 dB Att relay
597 SerialPort1.Write(padon, 0, 1)
598 End If
599 Dim status() As Byte = {83} 'command to make the PIC return its ports' 
    status
600 SerialPort1.Write(status, 0, 1)
601 
602 End Sub
603 
604 Private Sub btnTimer_Click(sender As System.Object, e As System.EventArgs)
    Handles btnTimer.Click
605 
606 If btnTimer.BackColor = Color.Pink Then 'if its pink, then the timer is 
    running and we want to turn it off
607 
608 Timer1.Enabled = False
609 lblTimeUntilNextCal.Text = "00:00:00"
610 btnTimer.BackColor = Color.LightGreen
611 btnTimer.Text = "Engage Timer"
612 lblTimeUntilLabel.Enabled = False
613 lblTimeUntilNextCal.Enabled = False
```

```
Calibrator Controller Form1.vb 06/17/2017
```

```
614 txtRepeatHours.Enabled = True
615 txtCalTime.Enabled = True
616 Label20.Enabled = True
617 txtTransitHours.Enabled = True
618 Label21.Enabled = True
619 Label22.Enabled = True
620 btnTransitsFile.Enabled = True
621 btnTimerTransit.Enabled = True
622 
623 Else 'we want to turn the timer on
624 
625 'Validate the user input fields
626 If txtCalTime.Text.Length <> 4 Then
627 MsgBox("Cal start time must be four numeric digits of the form 
   HHMM", vbExclamation + vbOKOnly, "Invalid Start Time")
628 Exit Sub
629 End If
630 Try
631 Hrs = CInt(txtCalTime.Text.Substring(0, 2))
632 Mins = CInt(txtCalTime.Text.Substring(2, 2))
633 Catch ex As Exception
634 MsgBox("Cal start time must be four numeric digits of the form 
   HHMM", vbExclamation + vbOKOnly, "Invalid Start Time")
635 Exit Sub
636 End Try
637 If Hrs < 0 Or Hrs > 23 Then
638 MsgBox("Cal start time hours must be in the range 00 to 23",
   vbExclamation + vbOKOnly, "Invalid Start Time")
639 Exit Sub
640 End If
641 If Mins < 0 Or Mins > 59 Then
642 MsgBox("Cal start time minutes must be in the range 00 to 59",
   vbExclamation + vbOKOnly, "Invalid Start Time")
643 Exit Sub
644 End If
645 Try
646 'use Round method and CDec casting to handle imprecision of 
   binary floating point numbers (e.g., repeat of 0.1 hours)
647 If Math.Round(24 Mod CDec(txtRepeatHours.Text), 10) > 0 Then
648 MsgBox("Cal repeat hours must be a number evenly divisible 
   into 24", vbExclamation + vbOKOnly, "Invalid Repeat Period")
649 Exit Sub
650 Else
651 RepeatEveryHrs = CDbl(CDec(txtRepeatHours.Text))
652 End If
653 Catch ex As Exception
654 MsgBox("Cal repeat hours must be a number evenly divisible into 
   24", vbExclamation + vbOKOnly, "Invalid Repeat Period")
655 Exit Sub
656 End Try
657 
658 'Set the date/time of the next scheduled step cal
659 CountDownFrom = TimeSpan.FromHours(CDbl(Hrs)) + TimeSpan.FromMinutes(
   CDbl(Mins))
```

```
660 TargetDT = DateTime.UtcNow.Date.Add(CountDownFrom)
661 
662 'If the "start at" time has already passed for this day, increment 
   the date by one day
663 If DateTime.Compare(TargetDT, DateTime.UtcNow) < 0 Then
664 TargetDT = TargetDT.Add(TimeSpan.FromDays(1))
665 End If
666 
667 'set up and run the timer component and configure the UI
668 Timer1.Interval = 100
669 Timer1.Enabled = True
670 btnTimer.BackColor = Color.Pink
671 btnTimer.Text = "Disengage Timer"
672 lblTimeUntilLabel.Enabled = True
673 lblTimeUntilNextCal.Enabled = True
674 txtRepeatHours.Enabled = False
675 txtCalTime.Enabled = False
676 Label20.Enabled = False
677 txtTransitHours.Enabled = False
678 Label21.Enabled = False
679 Label22.Enabled = False
680 btnTransitsFile.Enabled = False
681 btnTimerTransit.Enabled = False
682 
683 End If
684 
685 End Sub
686 
687 Private Sub Timer1_Tick(sender As System.Object, e As System.EventArgs)
   Handles Timer1.Tick
688 'find out how much time is left benween now and the next step cal
689 Dim ts As TimeSpan = TargetDT.Subtract(DateTime.UtcNow)
690 If ts.TotalMilliseconds > 0 Then 'keep on counting down
691 lblTimeUntilNextCal.Text = ts.ToString("hh\:mm\:ss")
692 Else 'set the countodown timer target date/time to the time of the next 
   step cal after this one and fire the step cal routine
693 lblTimeUntilNextCal.Text = "00:00:00"
694 
695 If rbtnCtoH.Checked Then
696 Dim start() As Byte = {160} 'command to make the PIC start 
   running the firmware-coded cold to hot step calibration (48 to 0 dB att in 3 dB 
   steps, 17 steps total)
697 SerialPort1.Write(start, 0, 1)
698 Else
699 Dim start() As Byte = {161} 'command to make the PIC start 
   running the firmware-coded hot to cold step calibration (0 to 48 dB att in 3 dB 
   steps, 17 steps total)
700 SerialPort1.Write(start, 0, 1)
701 End If
702 
703 If TransitTiming = True Then
704 Try
705 Dim sr As StreamReader = New StreamReader(TransitsFilePath)
706 Dim line As String = ""
```

```
707 Dim TransitDT As DateTime
708 Do
709 line = sr.ReadLine()
710 TransitDT = DateTime.Parse(line)
711 TargetDT = TransitDT.Subtract(TimeSpan.FromHours(
   TransitHrs))
712 If DateTime.Compare(TargetDT, DateTime.UtcNow) < 0 Then
713 TargetDT = TargetDT.Add(TimeSpan.FromHours(TransitHrs
   * 2))
714 End If
715 Loop Until DateTime.Compare(TargetDT, DateTime.UtcNow) > 0
716 sr.Close()
717 Catch ex As Exception
718 MessageBox.Show("Error in timer reset subroutine while 
   reading transits file. Original error: " & ex.Message)
719 End Try
720 Else
721 TargetDT = TargetDT.Add(TimeSpan.FromHours(RepeatEveryHrs))
722 End If
723 
724 End If
725 
726 End Sub
727 
728 Private Sub chkbxSplitter_CheckedChanged(sender As System.Object, e As
   System.EventArgs) Handles chkbxSplitter.CheckedChanged
729 If chkbxSplitter.Checked Then
730 txtSplitterInsertionLoss.Enabled = True
731 Else
732 txtSplitterInsertionLoss.Enabled = False
733 End If
734 'get new status to update the temperature displays
735 If SerialPort1.IsOpen Then
736 Dim status() As Byte = {83} 'command to make the PIC return its 
   ports' status
737 SerialPort1.Write(status, 0, 1)
738 End If
739 
740 End Sub
741 
742 'Function rounds the input value to three significant figures and adds the 
   appropriate SI prefix to the units abbreviation
743 Function FormattedTemp(ByVal Temp As Double) As String
744 Dim Out As String
745 Dim Neg As Boolean = False
746 If Temp < 0 Then
747 Neg = True
748 Temp = -1 * Temp
749 End If
750 If Temp >= 10 ^ 9 Then
751 Out = CStr(Math.Round(Temp / 10 ^ 9, 2)) & GK
752 ElseIf Temp < 10 ^ 9 And Temp >= 10 ^ 8 Then
753 Out = CStr(Math.Round(Temp / 10 ^ 6, 0)) & MK
754 ElseIf Temp < 10 ^ 8 And Temp >= 10 ^ 7 Then
```

```
755 Out = CStr(Math.Round(Temp / 10 ^ 6, 1)) & MK
756 ElseIf Temp < 10 ^ 7 And Temp >= 10 ^ 6 Then
757 Out = CStr(Math.Round(Temp / 10 ^ 6, 2)) & MK
758 ElseIf Temp < 10 ^ 6 And Temp >= 10 ^ 5 Then
759 Out = CStr(Math.Round(Temp / 10 ^ 3, 0)) & kK
760 ElseIf Temp < 10 ^ 5 And Temp >= 10 ^ 4 Then
761 Out = CStr(Math.Round(Temp / 10 ^ 3, 1)) & kK
762 ElseIf Temp < 10 ^ 4 And Temp >= 10 ^ 3 Then
763 Out = CStr(Math.Round(Temp / 10 ^ 3, 2)) & kK
764 ElseIf Temp < 10 ^ 3 And Temp >= 10 ^ 2 Then
765 Out = CStr(Math.Round(Temp, 0)) & K
766 ElseIf Temp < 10 ^ 2 And Temp >= 10 ^ 1 Then
767 Out = CStr(Math.Round(Temp, 1)) & K
768 Else
769 Out = CStr(Math.Round(Temp, 2)) & K
770 End If
771 If InStr(Out, " ") = 2 Then
772 If InStr(Out, ".") < 1 Then
773 Out = Out.Insert(Out.IndexOf(" "), ".00")
774 End If
775 ElseIf InStr(Out, " ") = 3 Then
776 If InStr(Out, ".") < 1 Then
777 Out = Out.Insert(Out.IndexOf(" "), ".0")
778 End If
779 End If
780 If Neg Then
781 Out = "–" & Out
782 End If
783 Return Out
784 End Function
785 
786 Private Sub btnAttMinus1_Click(sender As System.Object, e As System.EventArgs)
    Handles btnAttMinus1.Click
787 If attValue = 0 Then
788 Exit Sub
789 Else
790 Dim incr As Byte
791 If rbtn5dB.Checked Then
792 incr = 5
793 ElseIf rbtn3dB.Checked Then
794 incr = 3
795 Else
796 incr = 1
797 End If
798 SetAttenuator(attValue - incr)
799 End If
800 End Sub
801 
802 Private Sub btnAttPlus1_Click(sender As System.Object, e As System.EventArgs)
   Handles btnAttPlus1.Click
803 If attValue = 127 Then
804 Exit Sub
805 Else
806 Dim incr As Byte
```

```
807 If rbtn5dB.Checked Then
808 incr = 5
809 ElseIf rbtn3dB.Checked Then
810 incr = 3
811 Else
812 incr = 1
813 End If
814 SetAttenuator(attValue + incr)
815 End If
816 End Sub
817 
818 Private Sub SetAttenuator(ByVal attSetting As Byte)
819 If attSetting And 1 Then
820 Dim padon() As Byte = {10} 'command to turn on 1 dB Att relay
821 SerialPort1.Write(padon, 0, 1)
822 Else
823 Dim padoff() As Byte = {20} 'command to turn off 1 dB Att relay
824 SerialPort1.Write(padoff, 0, 1)
825 End If
826 If attSetting And 2 Then
827 Dim padon() As Byte = {11} 'command to turn on 2 dB Att relay
828 SerialPort1.Write(padon, 0, 1)
829 Else
830 Dim padoff() As Byte = {21} 'command to turn off 2 dB Att relay
831 SerialPort1.Write(padoff, 0, 1)
832 End If
833 If attSetting And 4 Then
834 Dim padon() As Byte = {12} 'command to turn on 4 dB Att relay
835 SerialPort1.Write(padon, 0, 1)
836 Else
837 Dim padoff() As Byte = {22} 'command to turn off 4 dB Att relay
838 SerialPort1.Write(padoff, 0, 1)
839 End If
840 If attSetting And 8 Then
841 Dim padon() As Byte = {13} 'command to turn on 8 dB Att relay
842 SerialPort1.Write(padon, 0, 1)
843 Else
844 Dim padoff() As Byte = {23} 'command to turn off 8 dB Att relay
845 SerialPort1.Write(padoff, 0, 1)
846 End If
847 If attSetting And 16 Then
848 Dim padon() As Byte = {14} 'command to turn on 16 dB Att relay
849 SerialPort1.Write(padon, 0, 1)
850 Else
851 Dim padoff() As Byte = {24} 'command to turn off 16 dB Att relay
852 SerialPort1.Write(padoff, 0, 1)
853 End If
854 If attSetting And 32 Then
855 Dim padon() As Byte = {15} 'command to turn on 32 dB Att relay
856 SerialPort1.Write(padon, 0, 1)
857 Else
858 Dim padoff() As Byte = {25} 'command to turn off 32 dB Att relay
859 SerialPort1.Write(padoff, 0, 1)
860 End If
```

```
861 If attSetting And 64 Then
862 Dim padon() As Byte = {16} 'command to turn on 64 dB Att relay
863 SerialPort1.Write(padon, 0, 1)
864 Else
865 Dim padoff() As Byte = {26} 'command to turn off 64 dB Att relay
866 SerialPort1.Write(padoff, 0, 1)
867 End If
868 
869 Dim status() As Byte = {83} 'command to make the PIC return its ports' 
    status
870 SerialPort1.Write(status, 0, 1)
871 
872 End Sub
873 
874 Private Sub chkbxUseLogFile_CheckedChanged(sender As System.Object, e As
    System.EventArgs) Handles chkbxUseLogFile.CheckedChanged
875 UseLogFile = chkbxUseLogFile.Checked
876 btnLogFilePath.Enabled = UseLogFile
877 End Sub
878 
879 Private Sub btnLogFilePath_Click(sender As System.Object, e As
    System.EventArgs) Handles btnLogFilePath.Click
880 If LogFilePath = "x" Then
881 FolderBrowserDialog1.RootFolder = Environment.SpecialFolder.Desktop
882 FolderBrowserDialog1.ShowNewFolderButton = True
883 FolderBrowserDialog1.Description = "Select Log Files Storage Folder"
884 If FolderBrowserDialog1.ShowDialog() = Windows.Forms.DialogResult.OK
    Then
885 LogFilePath = FolderBrowserDialog1.SelectedPath
886 End If
887 Else
888 FolderBrowserDialog1.SelectedPath = LogFilePath
889 FolderBrowserDialog1.ShowNewFolderButton = True
890 FolderBrowserDialog1.Description = "Select Log Files Storage Folder"
891 If FolderBrowserDialog1.ShowDialog() = Windows.Forms.DialogResult.OK
    Then
892 LogFilePath = FolderBrowserDialog1.SelectedPath
893 End If
894 End If
895 
896 End Sub
897 
898 Private Sub UpdateLogFile(TimeStamp As DateTime)
899 LogFileName = "\Cal Log " & TimeStamp.ToString("yyyy MM") & ".csv"
900 Dim FilePath As String = LogFilePath & LogFileName
901 
902 LogOutList(0) = TimeStamp.ToString("dd MMM yyyy, HH:mm:ss.fff")
903 LogOutList(1) = IIf(btnCalRy.BackColor = Color.Yellow, "CAL", "ANT")
904 LogOutList(2) = CStr(attMeasured)
905 LogOutList(3) = lblAntTemp.Text
906 LogOutList(4) = lblTempatCalPlane.Text
907 LogOutList(5) = lblObserved.Text
908 LogOutList(6) = txtNoiseGenTemp.Text
909 LogOutList(7) = txtStepAttInsLoss.Text
```

```
910 LogOutList(8) = txtSplitterInsertionLoss.Text
911 LogOutList(9) = CStr(Latt)
912 LogOutList(10) = txtFeedLineLoss.Text
913 LogOutList(11) = txtNoiseFigure.Text
914 
915 Dim LogOutLine As String =
916 For x As Integer = 0 To 11
917 LogOutLine += LogOutList(x) & ", "
918 Next
919 
920 Dim sw As StreamWriter
921 If File.Exists(FilePath) Then 'add a line to the file
922 sw = File.AppendText(FilePath)
923 sw.WriteLine(LogOutLine)
924 sw.Flush()
925 sw.Close()
926 Else ' Create a new log file, write the header line, and write the 
   current log line
927 sw = File.CreateText(FilePath)
928 sw.WriteLine(LogHeaderLine)
929 sw.WriteLine(LogOutLine)
930 sw.Flush()
931 sw.Close()
932 End If
933 
934 End Sub
935 
936 Private Sub btnTransitsFile_Click(sender As System.Object, e As
   System.EventArgs) Handles btnTransitsFile.Click
937 
938 Dim openFileDialog1 As New OpenFileDialog()
939 
940 openFileDialog1.InitialDirectory = TransitsFilePath
941 openFileDialog1.Filter = "txt files (*.txt)|*.txt|All files (*.*)|*.*"
942 openFileDialog1.FilterIndex = 1
943 openFileDialog1.RestoreDirectory = False
944 
945 If openFileDialog1.ShowDialog() = System.Windows.Forms.DialogResult.OK Then
946 TransitsFilePath = openFileDialog1.FileName
947 End If
948 
949 End Sub
950 
951 Private Sub btnTimerTransit_Click(sender As System.Object, e As
   System.EventArgs) Handles btnTimerTransit.Click
952 
953 Dim myStream As Stream = Nothing
954 
955 If btnTimerTransit.BackColor = Color.Pink Then 'if its pink, then the 
   timer is running and we want to turn it off
956 
957 TransitTiming = False
958 Timer1.Enabled = False
959 lblTimeUntilNextCal.Text = "00:00:00"
```

```
Calibrator Controller Form1.vb 06/17/2017
```

```
960 btnTimerTransit.BackColor = Color.LightGreen
961 btnTimerTransit.Text = "Engage Timer"
962 lblTimeUntilLabel.Enabled = False
963 lblTimeUntilNextCal.Enabled = False
964 txtRepeatHours.Enabled = True
965 txtCalTime.Enabled = True
966 Label3.Enabled = True
967 Label4.Enabled = True
968 Label5.Enabled = True
969 Label6.Enabled = True
970 txtTransitHours.Enabled = True
971 btnTransitsFile.Enabled = True
972 btnTimer.Enabled = True
973 
974 Else 'we want to turn the timer on
975 
976 'Validate the user input fields
977 Try
978 If CDbl(CDec(txtTransitHours.Text)) < 0.1 Or CDbl(CDec(
    txtTransitHours.Text)) > 11.5 Then
979 MsgBox("Hours from transit must be a number >= 0.1 and <=
    11.5", vbExclamation + vbOKOnly, "Invalid Transit Offset")
980 Exit Sub
981 Else
982 TransitHrs = CDbl(CDec(txtTransitHours.Text))
983 End If
984 Catch ex As Exception
985 MsgBox("Hours from transit must be a number >= 0.1 and <= 11.5",
    vbExclamation + vbOKOnly, "Invalid Transit Offset")
986 Exit Sub
987 End Try
988 
989 Try
990 Dim sr As StreamReader = New StreamReader(TransitsFilePath)
991 Dim line As String = ""
992 Dim TransitDT As DateTime
993 
994 Do
995 line = sr.ReadLine()
996 TransitDT = DateTime.Parse(line)
997 TargetDT = TransitDT.Subtract(TimeSpan.FromHours(TransitHrs))
998 If DateTime.Compare(TargetDT, DateTime.UtcNow) < 0 Then
999 TargetDT = TargetDT.Add(TimeSpan.FromHours(TransitHrs * 2))
1000 End If
1001 Loop Until DateTime.Compare(TargetDT, DateTime.UtcNow) > 0
1002 
1003 'MessageBox.Show(TransitDT)
1004 'MessageBox.Show(TargetDT)
1005 
1006 sr.Close()
1007 
1008 Catch ex As Exception
1009 MessageBox.Show("Error in transits file subroutine. Original 
   error: " & ex.Message)
```
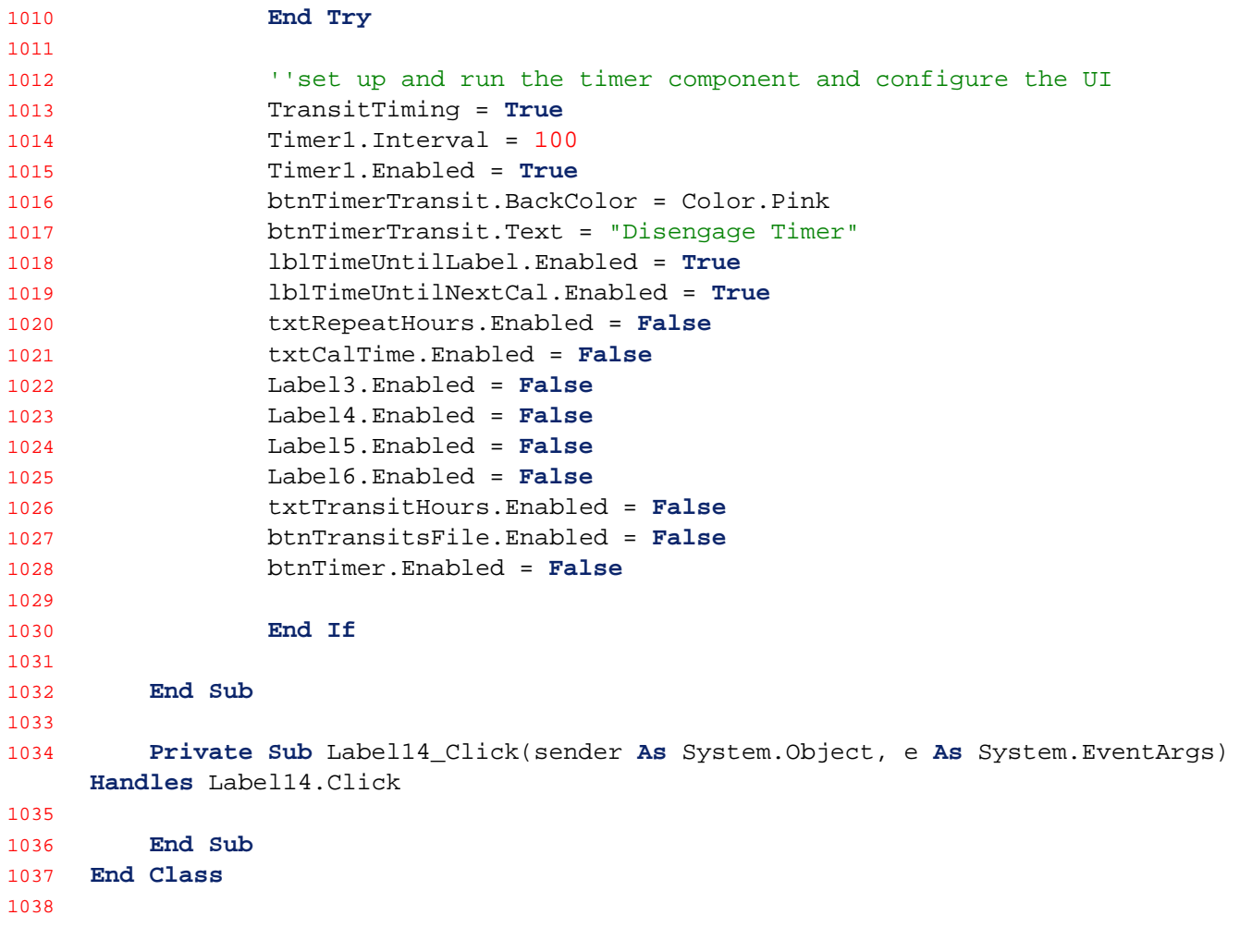